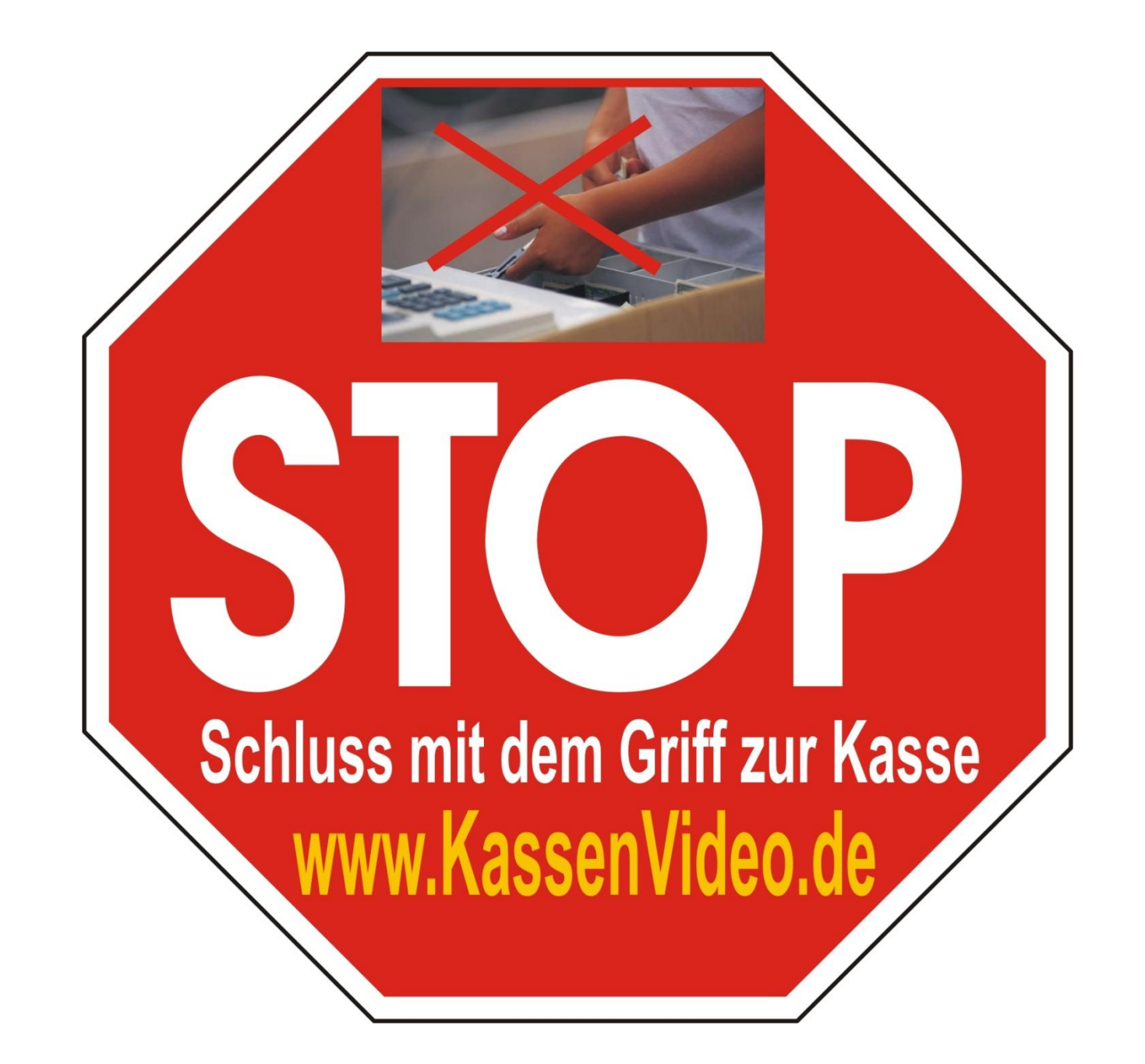

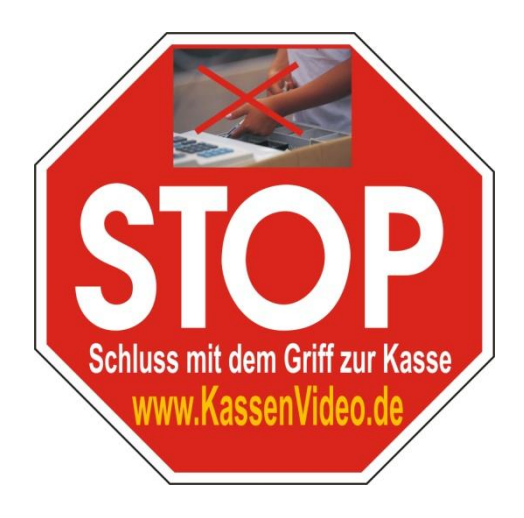

1.4,5 Milliarden Euro Schwund im Handel jährlich in Deutschland, davon zu 65% durch eigene Mitarbeiter.

**2.Nur 30% der Mitarbeiter an Kassen arbeiten absolut ehrlich.** 40% sind stark anfällig wenn sich eine Gelegenheit bietet, 30% machen grundsätzlich Probleme

**3.Verleiten Sie den Mitarbeiter nicht zum Diebstahl**. Sorgen Sie mit Videoüberwachung für klare Verhältnisse.

4.Durch Einsatz von KassenVideo stiegen die Umsätze bei Kunden von 1.500,- bis zu 25.000,- (!) Euro im Monat an.

#### **Alpha11 Unternehmen Historie**

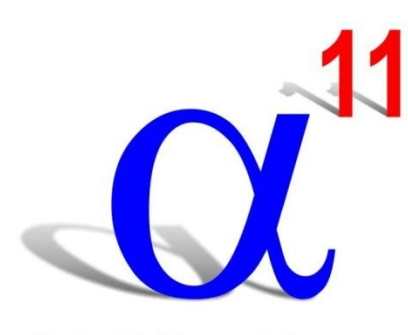

#### Alpha11 Pager-Lösungen

1997 Gründung als Internet Service Provider (7.000 Kunden in 1 Jahr) 1999 Webagentur, Consulting für Deutsche Post AG (Unified Messaging System) 2000 Entwicklung Web-Apps (DOC-BOX) als alpha-x digital AG 2004 Beginn Vermarktung Sicherheitstechnik (SeeTec, Mobotix, Axis) 2006 KassenVideo Entwicklung von Kassenschnittstellen für Videoüberwachung 2007 Start Entwicklung Apronti Bestellsystem für den Gast 2008 Innovations-Preis für Apronti SMS in Kategorie Mobile (1600 Bewerber) 2009 Start Aufbau Händlernetz in Deutschland, Österreich 2011 App-Entwicklung ASK-ALPHA für Kundenbefragungen 2013 Beginn mit Vertrieb von 2-Wege Profi-Alarmanlagen 2014 Aufbau eines Franchise-Partnerschafts-Konzeptes

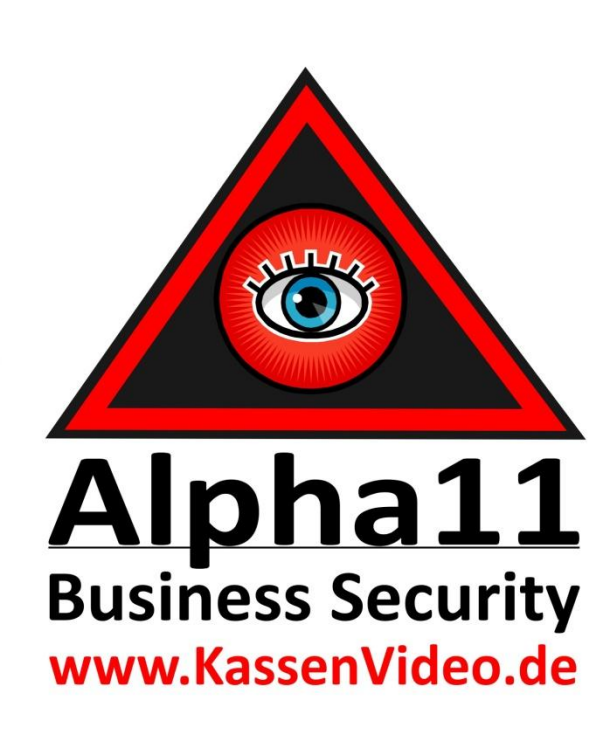

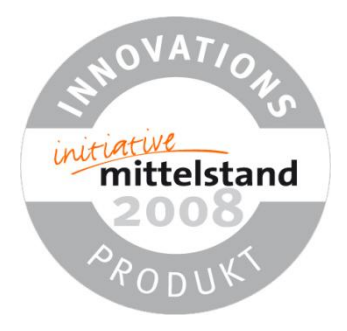

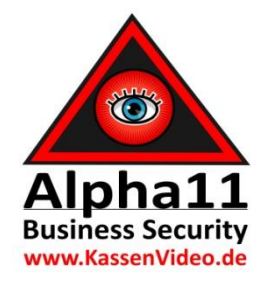

### **Anschrift und Mitarbeiter Alpha11**

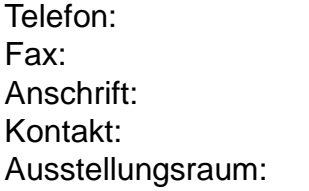

Telefon: (+49) 08083-549651 (+49) 08083-549650 Stiftsring 5a, D-84424 Isen [info@alpha11.de](mailto:info@alpha11.de) [www.alpha11.de](http://www.alpha11.de/) Bischof-Josef-Str. 4, 84424 Isen

#### **Geschäftsleitung, Inhaber:** Klaus Hamal, Informationselektroniker-Meister

**Buchhaltung:** Sonja Hamal

**Direktvertrieb:** Dr. Ilse Ertl, Klaus Hamal, Peter Weis,

Betriebswirt (HWK) seit 1980 in IT

**Fachhandelsbetreuung:** Dipl. Kfm. Michael Thielebein, (PLZ 0, 1, 39, 9) Stefan Ettl-Steger Betriebswirt

**Entwicklung:** Dipl. Ing. Rolf Eger, Florian Scheibner

**Support-Installation:** Christian Pfeffer, Dipl. Inf. Tadeusz Kascha

**Elektro-Installationen:** Elektrotechnik-Meister Martin Griesbeck jun.+ sen.

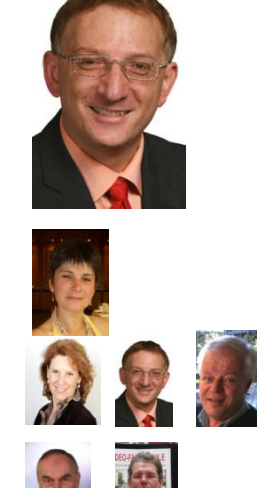

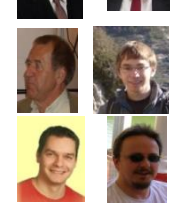

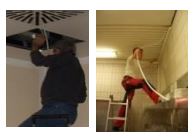

## **Software-Entwicklungen im POS-Bereich:**

- Apronti Bestell-Tastatur mit Anbindung an WMF E-Protokoll
- Apronti SMS-Bestellsystem
- Pager-Software für LRS-Pager
- Pager-Anbindung für EuCaSoft
- Hilfe bei Pager-Anbindung für Vectron zusammen mit LRS
- Vectron AXIS Kamera Script
- ASK-ALPHA Kundenumfragetool Android App
- Zahlreiche Kassenschnittstellen

## **Aktuell:**

Digitales Porzellan mit RFID zum Abgleich für Videosystem (Mercedes-Kantine mit Teller seit 1 Jahr erfolgreich im Einsatz – Weiterentwicklung im Ka Maschinenbereich)

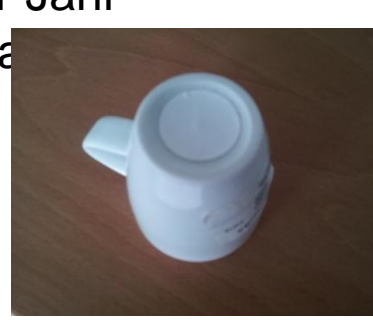

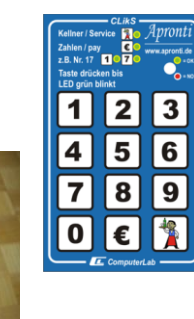

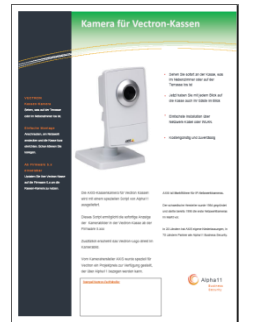

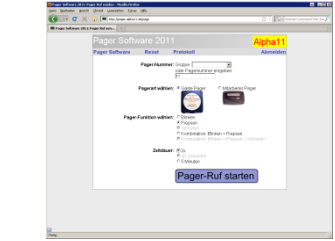

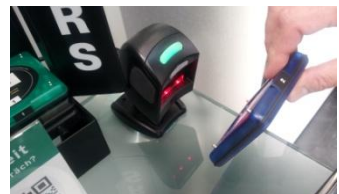

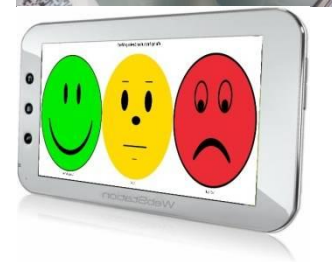

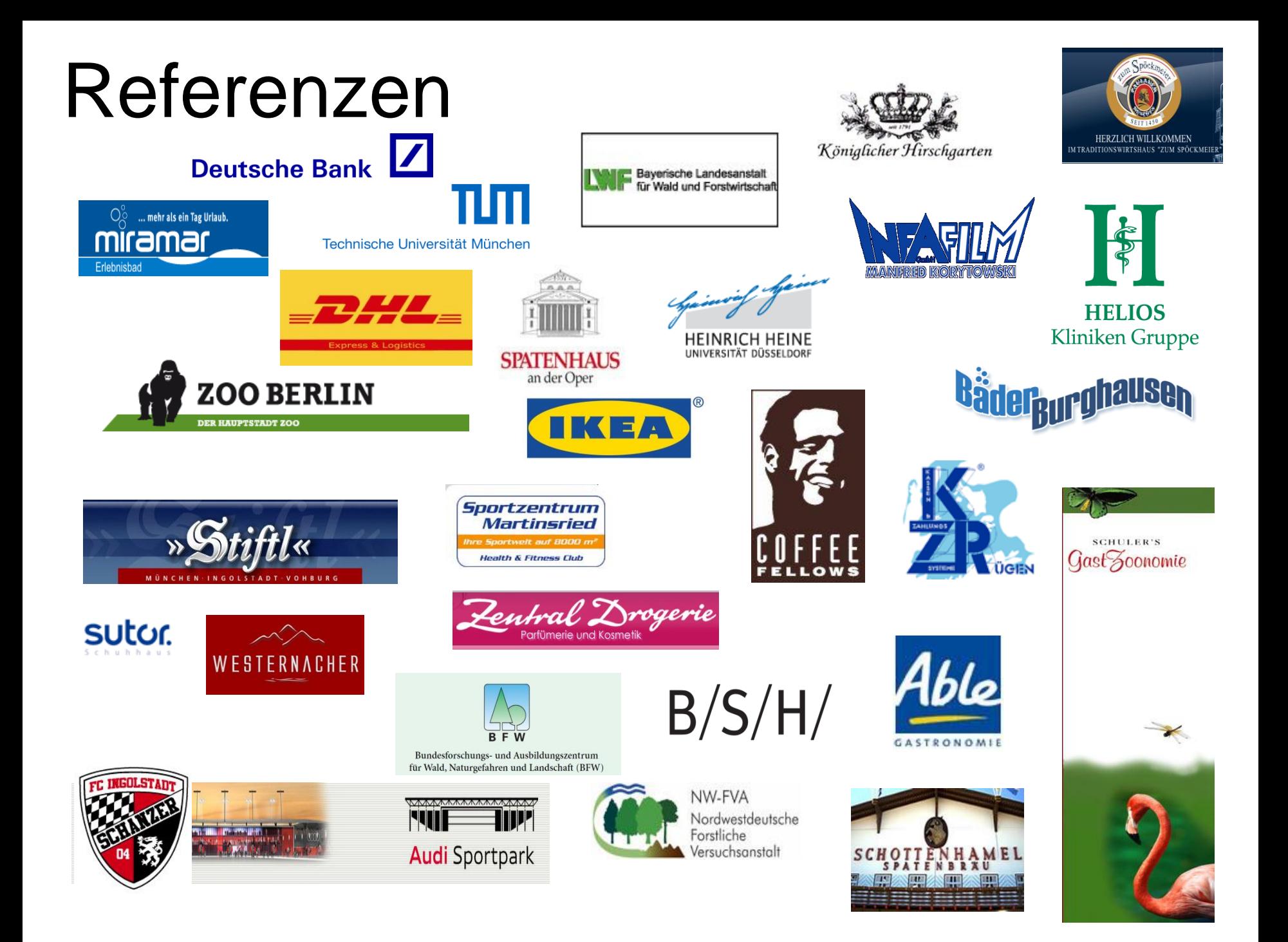

## Alpha11 Health-Referenzen

- Weihenstephan Universität München, Freising
- Helios Kliniken
- Rotes Kreuz
- Universität Karlsruhe
- Landkreis Erding, Landratsamt
- Wellnessbad Miramar, Weinheim
- Heinrich Heine Universität, Düsseldorf
- KZR Rügen
- Rotes Kreuz Krankenhaus Kassel
- BFW Wien
- Seniorenzentrum Wildflecken
- Bundesforschungszentrum Wien
- Radiologie am Centro, Oberhausen
- Augenzentrum München
- Gesundheitszentrum Quickborn
- Facharztpraxis Dr. Schäfers, Herne
- Auris Hörcenter Herne

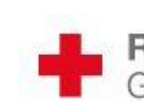

**Rotes Kreuz Krankenhaus Kassel** Gemeinnützige GmbH

Technische Universität München

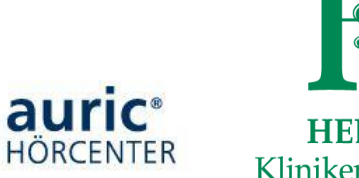

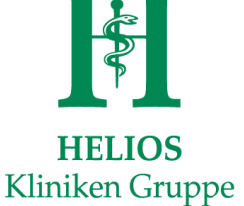

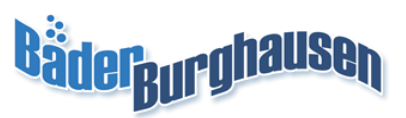

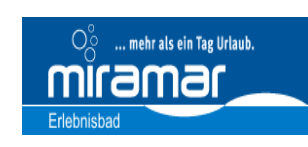

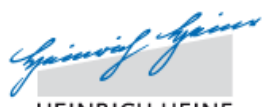

**HEINRICH HEINE** UNIVERSITÄT DÜSSELDORF

DR. MED. HANNO SCHÄFERS **ENDER OZTÜRK RZTE FÜR HALS- NASEN- UND** 

Augenzentrum

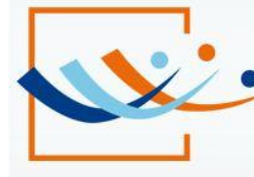

#### Gesundheitszentrum **Ouickborn**

Allgemeinmedizin/Innere (Hausarzt) Gynäkologie/Geburtshilfe Neurologie/Psychiatrie Schmerztherapie/Anästhesie

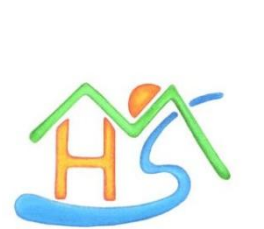

München

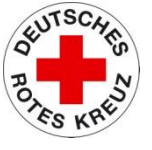

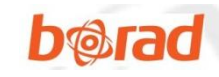

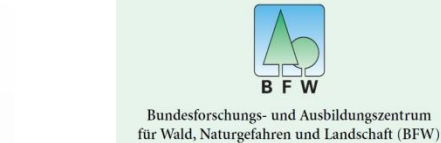

Auszug aus Alpha11 Referenzen, die auch überregional z.T. bekannt sind aus den Bereich Gesundheit-Health.

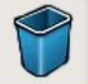

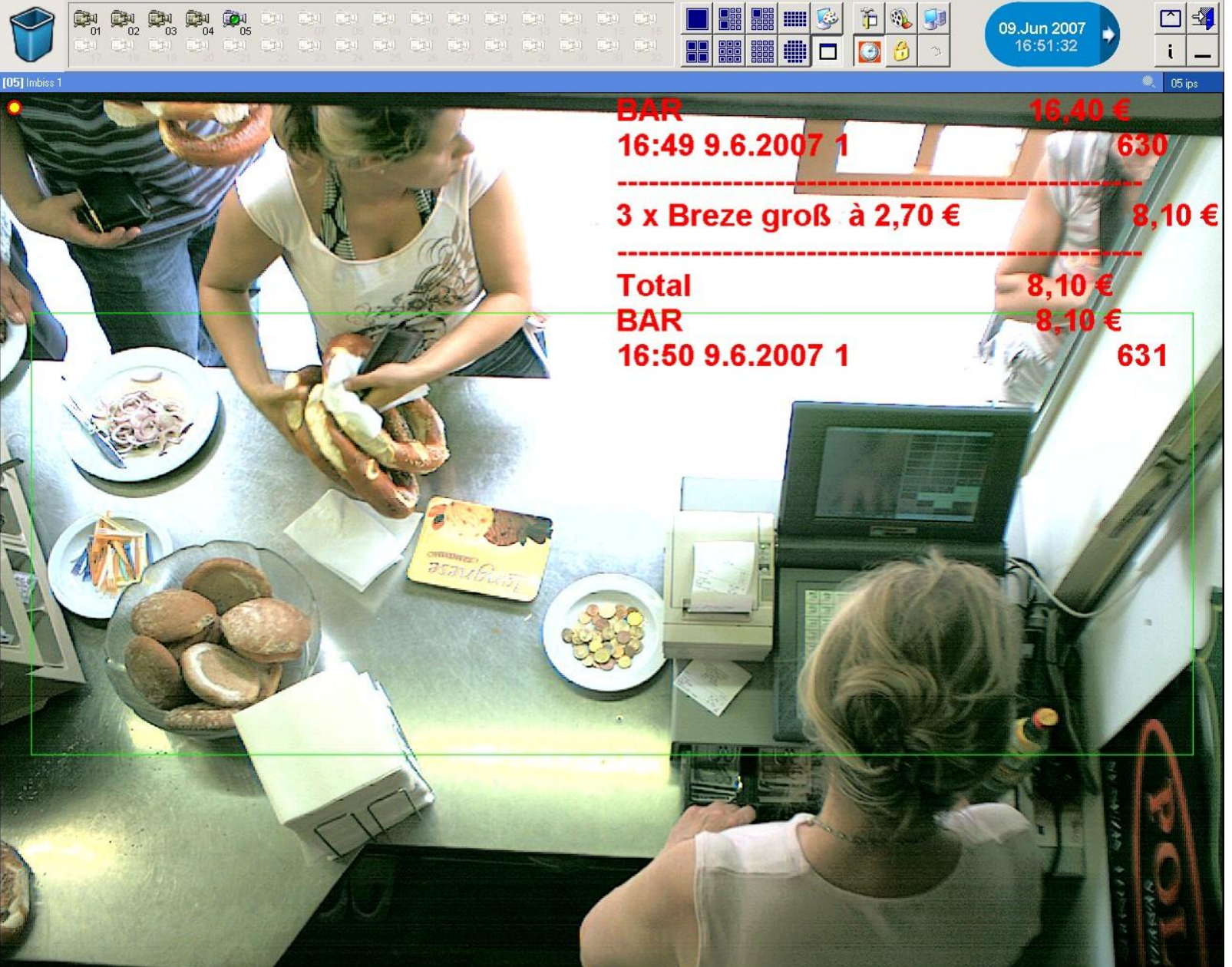

 $\boxed{2}$ 

09.Jun 2007<br>16:51:32

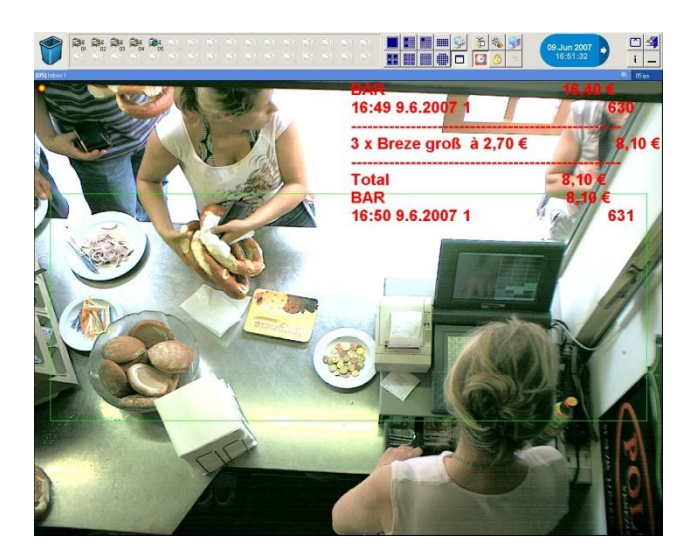

Anschließbare Kassen:

#### **Direkt:**

**piOS,** VECTRON, CASIO, EuCaSoft, PC-Cash, u.v.m.

#### **Indirekt:**

Alle Kassen mit externem Drucker oder teilweise über Kundendisplay

#### **Erläuterung zum vorherigen Bild:**

1.An diesem Arbeitsplatz werden die Daten der angeschlossen Kasse direkt über das serielle Kabel an das Videosystem geleitet.

2.Sobald der Mitarbeiter die BAR-Taste drückt, wird das Journal live eingeblendet. Bei manchen Kassen auch während der Eingabe.

3.Anzeige von Produkte, Anzahl, Datum, Uhrzeit, Total, Kellner-Nummer, Bon-Nummer (Abhängig von der jeweiligen Kasse)

4.Oben links im Bild sind die aktiven Kameras zu sehen. In diesem Fall bis zu 5 Kameras.

5.Die Ansicht ist das Live-Bild am Videoserver, das auch über das Internet und Mobiltelefon abgerufen werden kann.

6.Automatische Bildweiterleitung per E-Mail bei bestimmten, frei definierbaren Kassenwörtern wie z.B. Storno, Rabatt, Kellner Huber etc.,

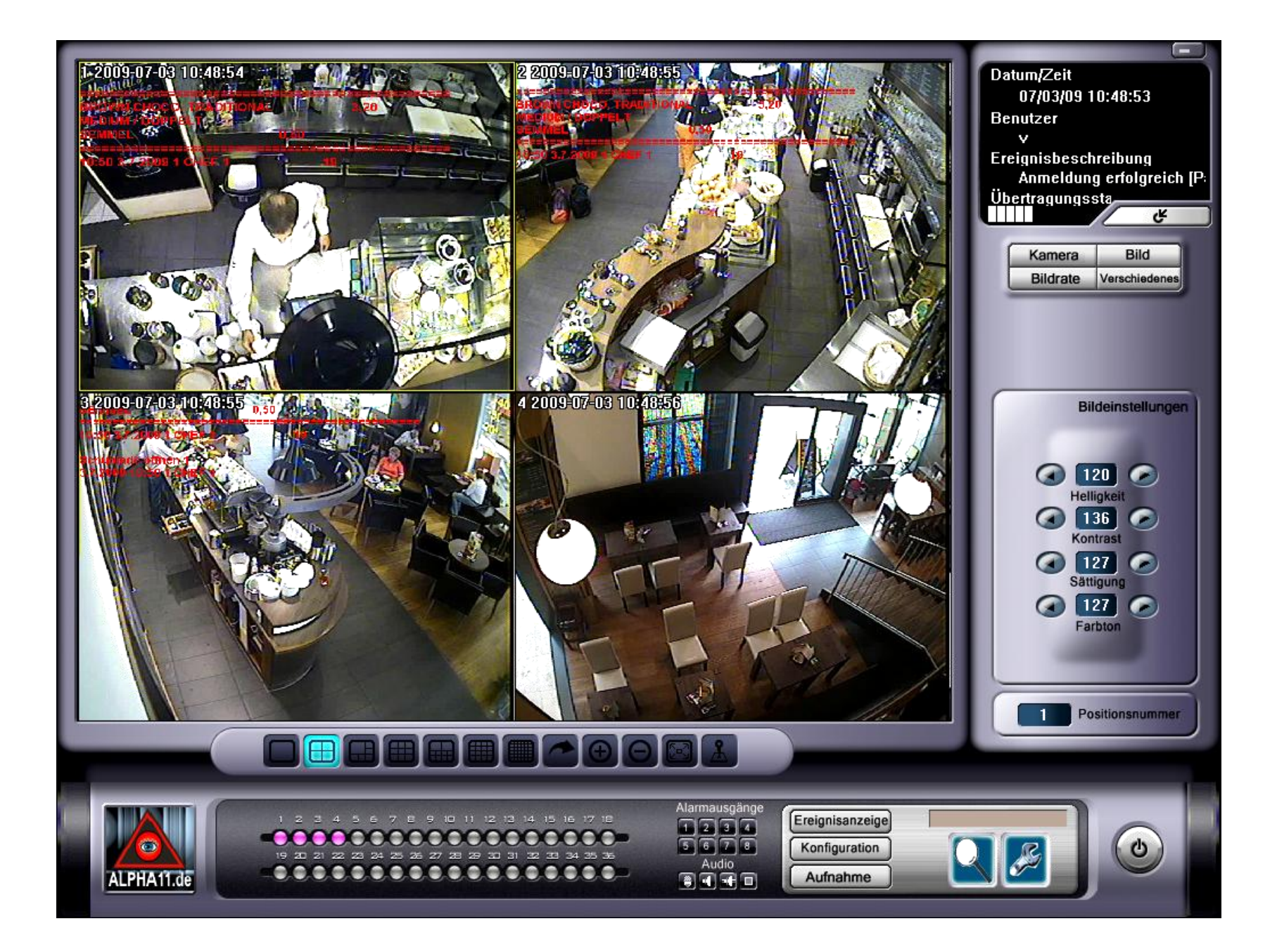

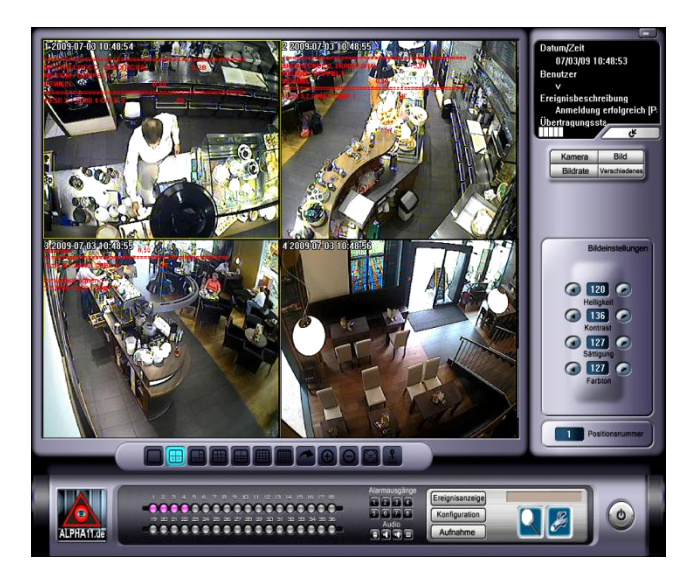

1.Live-Ansicht – hier in der 4-Kamera Ansicht, bei bis zu 32 angeschlossenen Kameras.

2.Bis zu 32 Kameras sind auf einem Monitor darstellbar.

#### **3.Menü rechts:**

•Kamera, Bild, Bildrate, verschiedenes

#### **Menü unten:**

- •Konfiguration (Verbinden mit dem Server über Netzwerk oder Internet)
- •Lupe = Suche nach Videos
- •(innerhalb der Suche: Erweiterte Suche nach Bewegung im Bild / Kassendaten

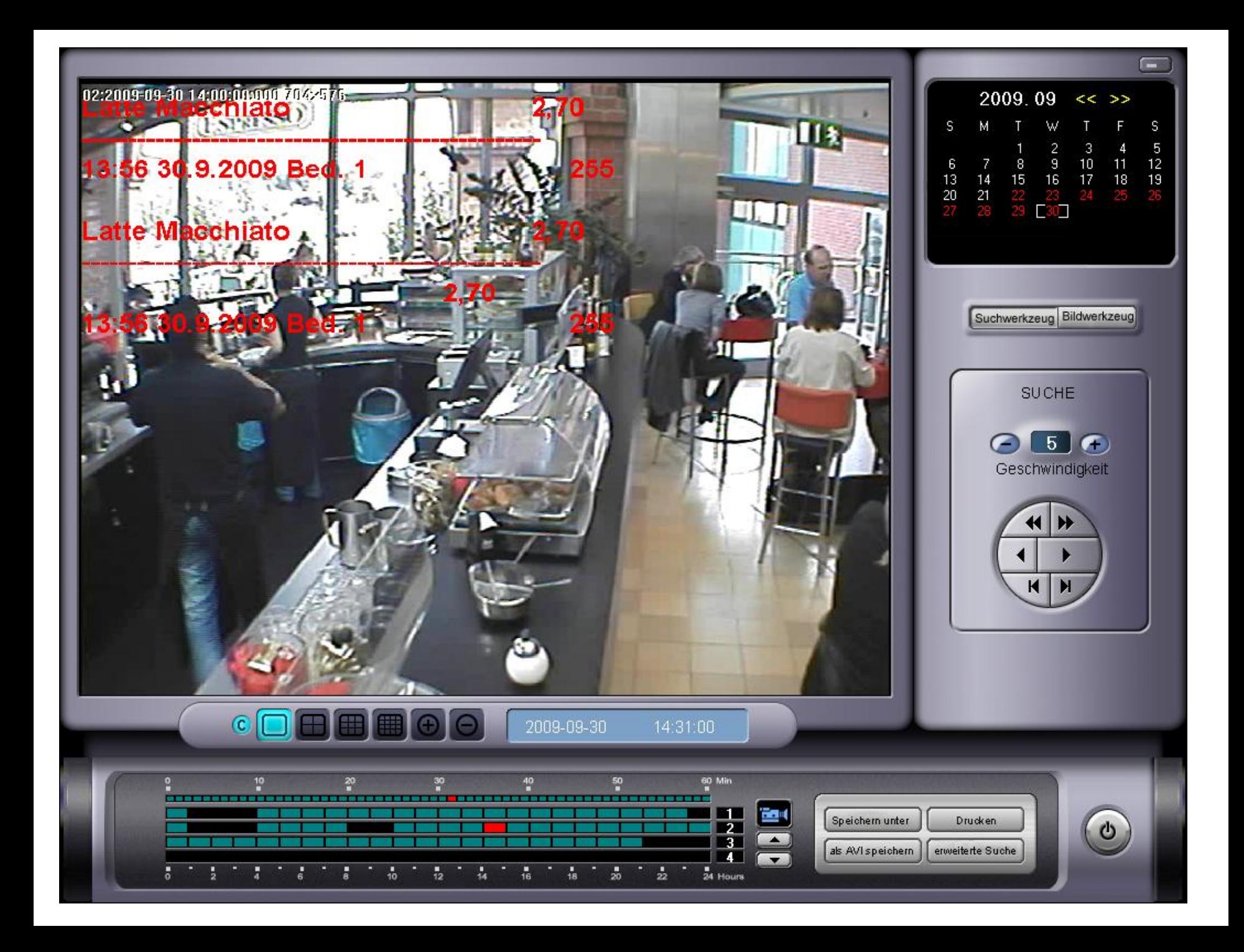

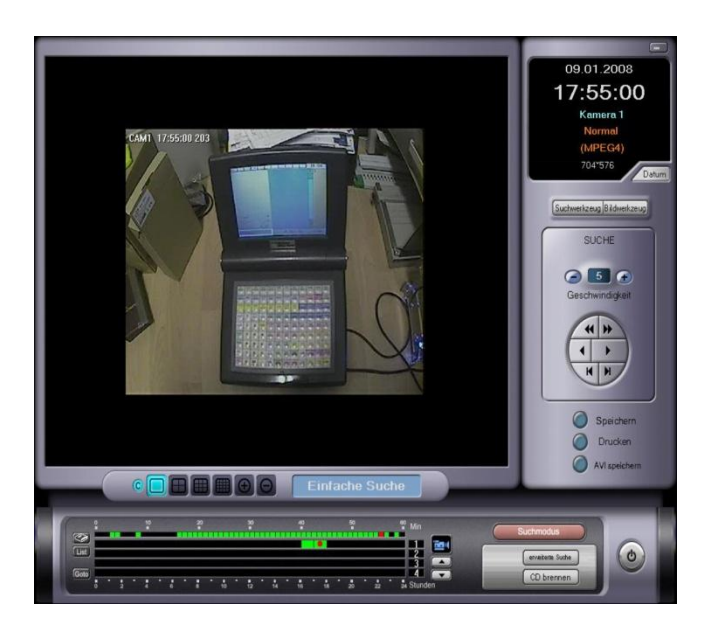

1.Hier sehen Sie die Wiedergabe von aufgezeichneten Videos.

2.Zeitleiste unten mit 24 Stunden, und oben mit 1-60 Minuten. Mit einem Klick auf die Zeitleiste startet die Wiedergabe.

3.Bis zur 10-fachen Wiedergabe (echte Wiedergabe, nicht nur jedes 10te Bild...)

4.Im Bereich Erweiterte Suche können Sie nach Kassendaten und nach Bewegung suchen.

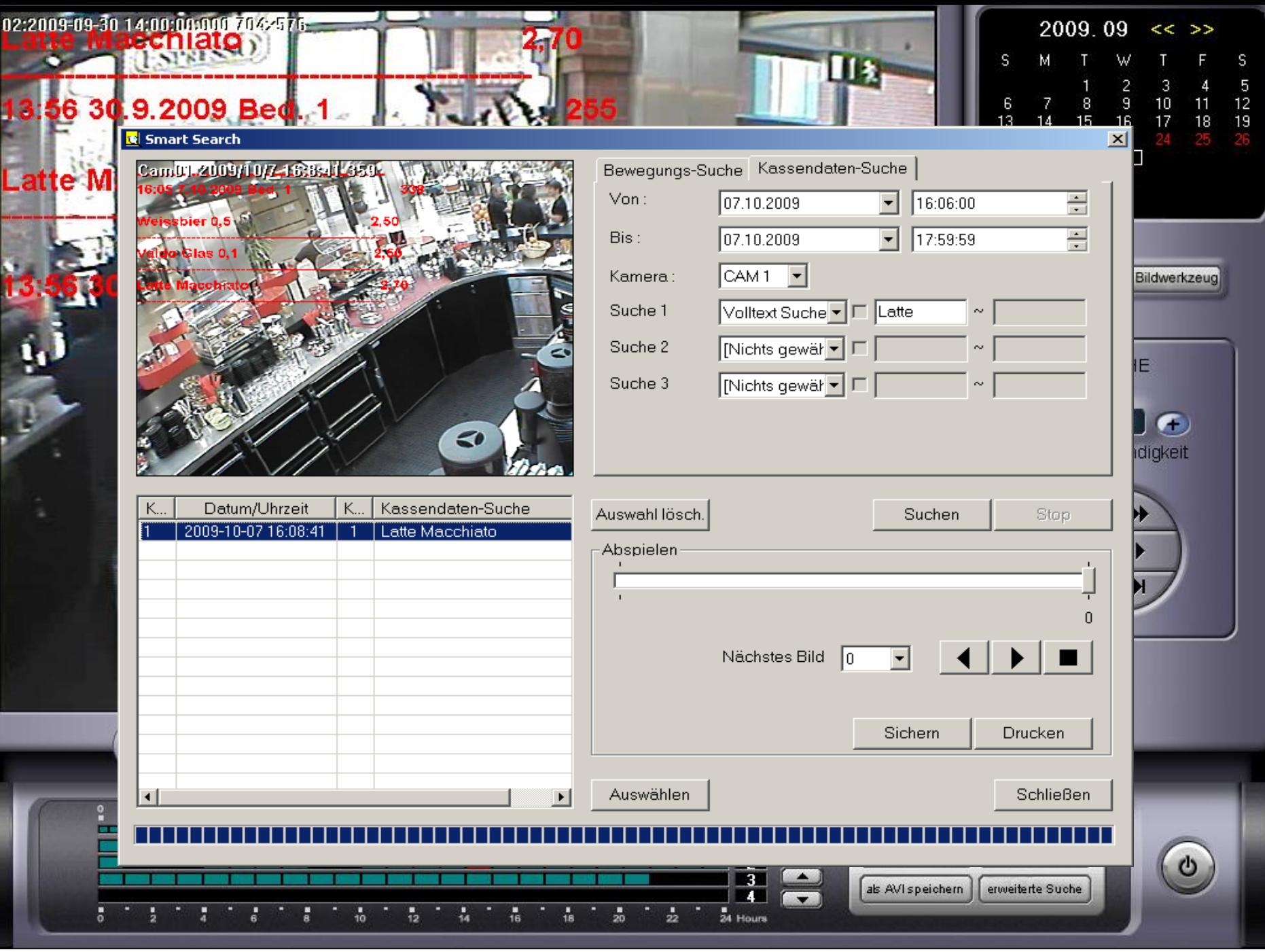

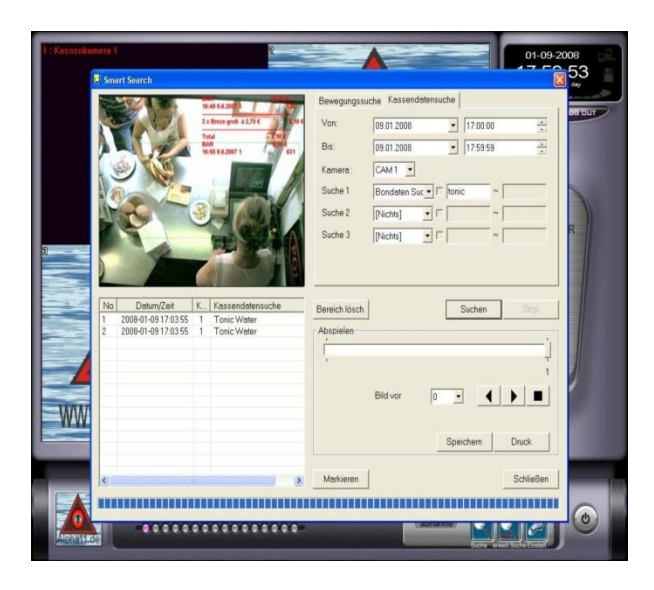

1.Hier sehen Sie die Auswertung der aufgezeichneten Videos nach Bewegung oder Kassendaten.

2.In der Liste werden die Kassendaten angezeigt.

**Im Zeitraum von 16.00 bis 18.00 Uhr wurde nur 1x ein Latte Macciato an der Kasse boniert – tatsächlich aber über 27x produziert und ausgegeben**

3.Oben rechts ist auch eine **3-fache** UND-Suche nach Kassendaten möglich.

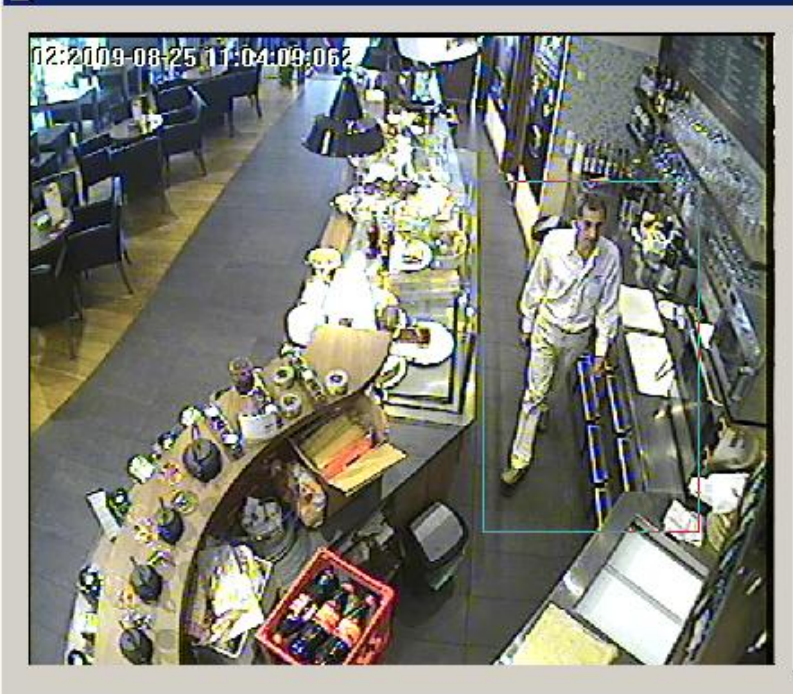

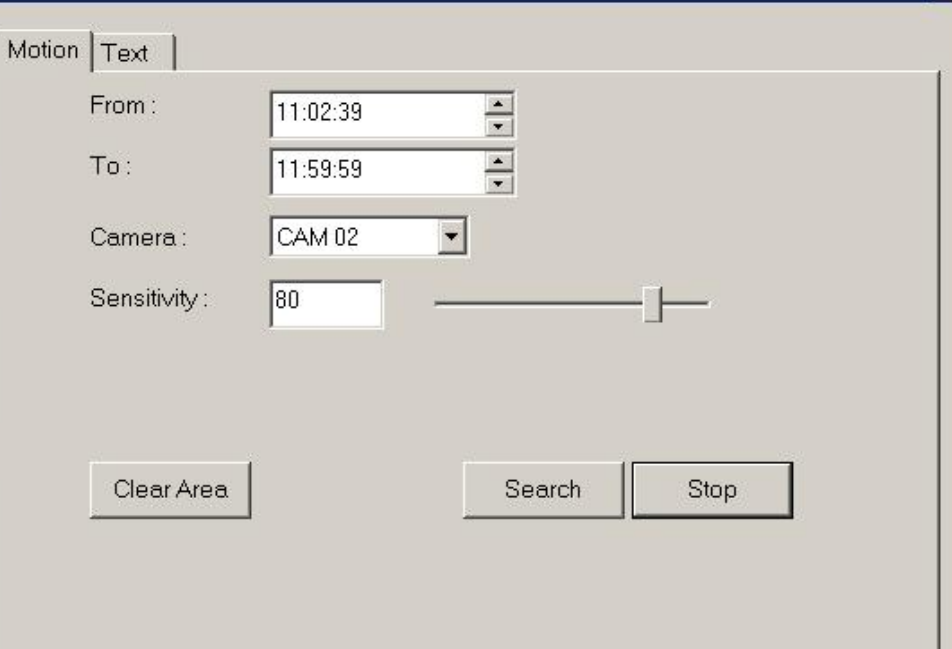

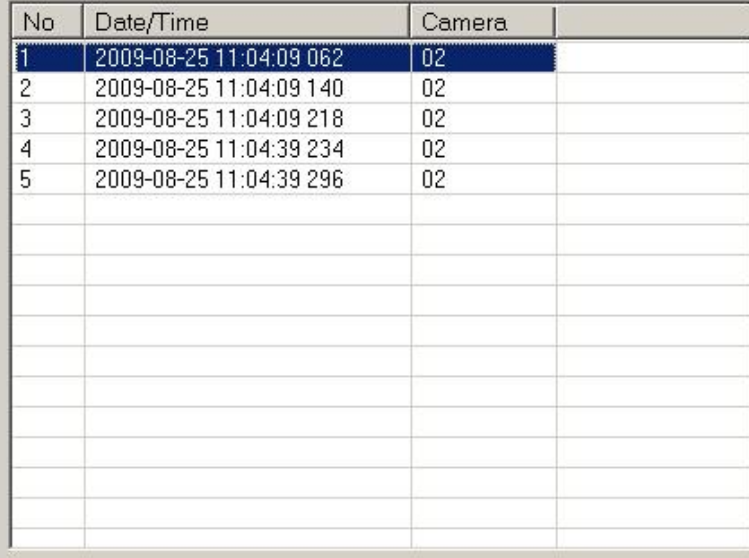

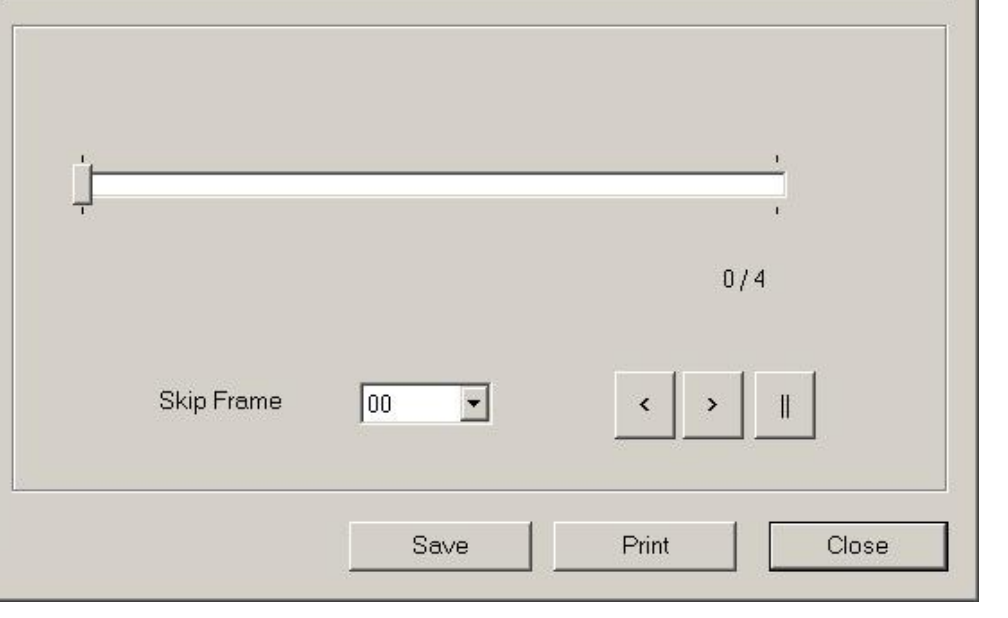

⊠

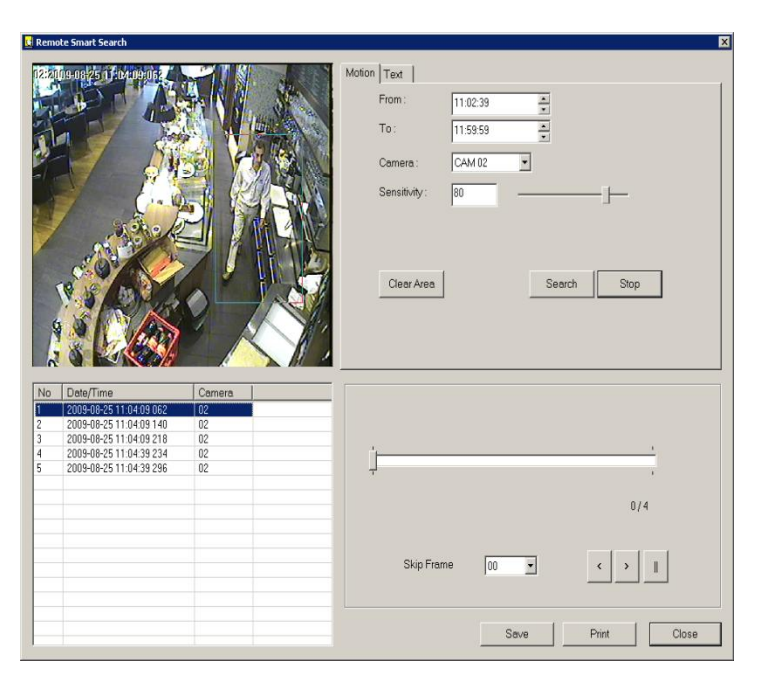

1.Hier sehen Sie die **Bewegungssuche**, um festzustellen, wann jemand an einem bestimmten Bereich zugange war.

2.Mit einem Klick auf die Trefferliste (links) fängt das Video an zu laufen.

3.Das Treffer-Video kann anschließend aus den Videodaten heraus gespeichert werden, um es z.B. den Behörden als Beweis zur Verfügung zu stellen.

#### *Anwendungsbeispiel Bewegungssuche:*

*Flasche Ramazotti am Abend leer im Regal. An Kasse wurde nur 3x gebucht, wo ist der Rest? Lösung: Flasche im Videobild mit Maus markieren und vom Videosystem anzeigen lassen, wer die Flasche aus dem Regal genommen hat.*

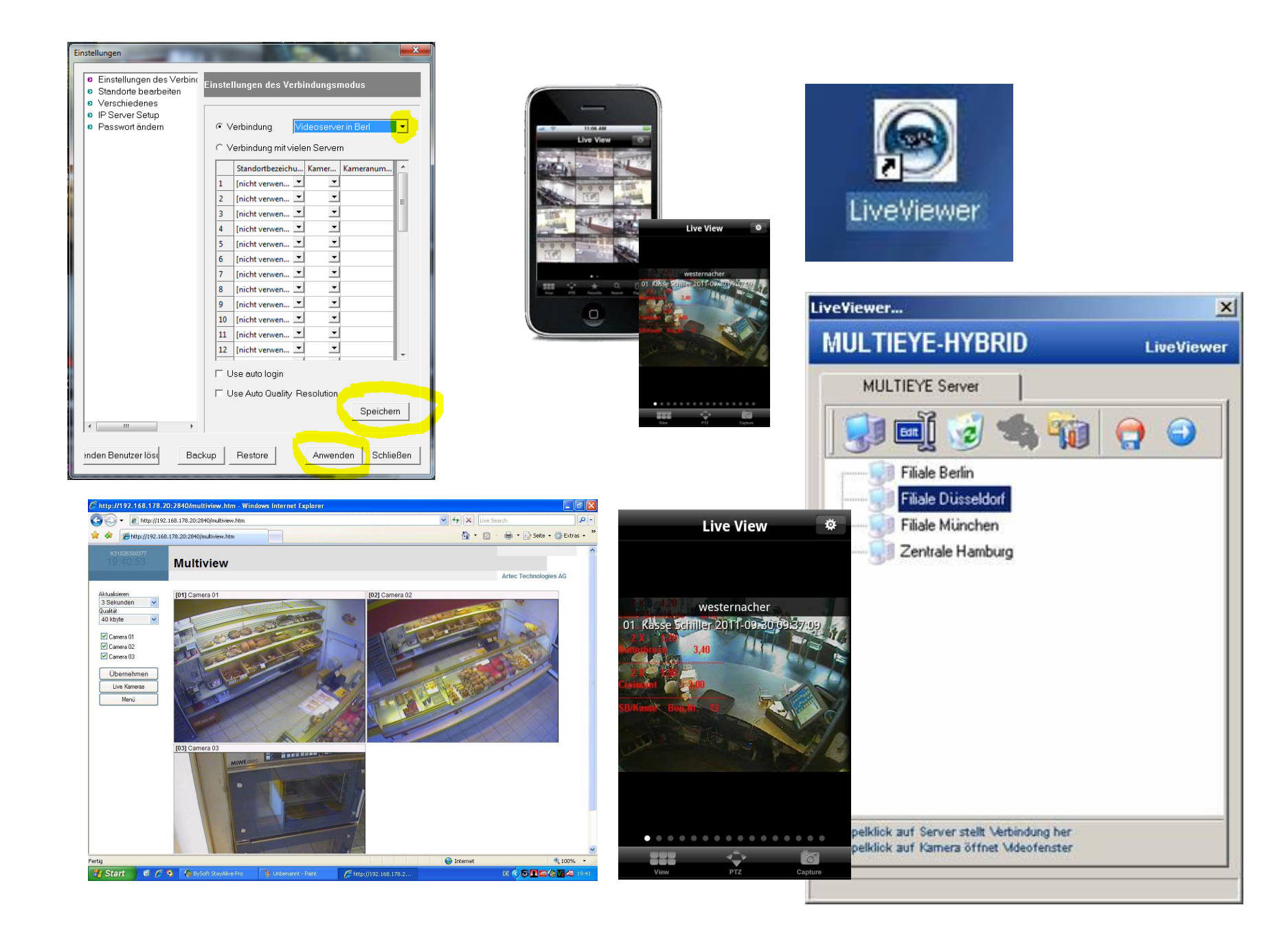

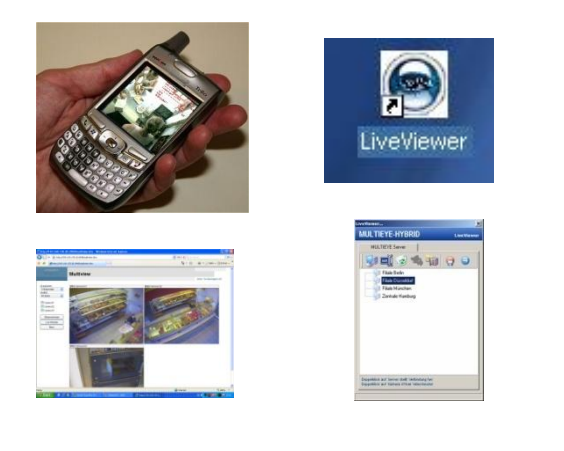

**Erläuterung zu den vorherigen Bildern:**

**1.Fernzugriff** auf das am normalen DSL angeschlossene Videosystem ist über **mehrere** Wege möglich:

-Mobiltelefon (am besten UMTS), Windows Mobile Kompatible, Black-Berry und Apple iPhone, Kostenlose APP: INET VIEWER CCTV

-Software (Live-Viewer)

-Internet-Browser (auch Firefox, Mozilla)

Nur bei wenigen Videosystemen ist ein Zugriff in bester Qualität über den Browser möglich. Selbstverständlich 3 x abgesichert (Spezielle Internet-Adresse, spezieller Benutzername, spezielles Passwort).

**2. Testsystem**: [http://testvideo2.dyndns.org](http://testvideo2.dyndns.org/) Benutzername: demo Passwort: demo

Testen Sie Live über Ihr Handy,

oder Ihrem PC:

[http://multieye.staticip.de:2840](http://multieye.staticip.de:2840/)

Benutzername: gast

Passwort: gast

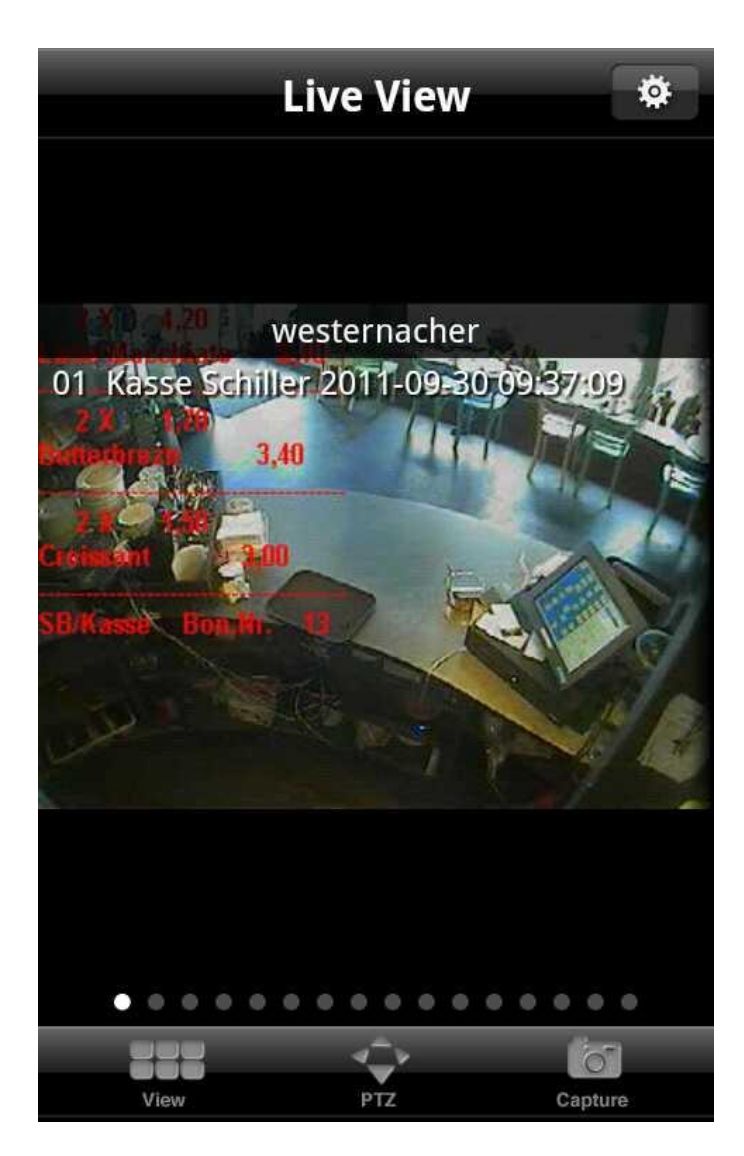

## **Live-Vorführung auf Ihrem SmartPhone:**

Installieren Sie bitte die App: **CCTV INET VIEWER**

Testsystem: [http://testvideo2.dyndns.org](http://testvideo2.dyndns.org/) Benutzername: demo Passwort: demo

Eine Anleitung dazu finden Sie auf [www.alpha11.de/forum](http://www.alpha11.de/forum)

Link auf iTunes App-Store für iPhone:

[http://itunes.apple.com/us/app/inet](http://itunes.apple.com/us/app/inet-viewer/id441669000?mt=8)[viewer/id441669000?mt=8](http://itunes.apple.com/us/app/inet-viewer/id441669000?mt=8)

Link auf Google für Android: [https://play.google.com/store/apps/details?id=com.inetv](https://play.google.com/store/apps/details?id=com.inetviewer&feature=search_result) [iewer&feature=search\\_result](https://play.google.com/store/apps/details?id=com.inetviewer&feature=search_result)

## Kameras Analog- und IP-Netzwerkkameras gleichzeitig verwendbar

## **Verdeckte Kameras**

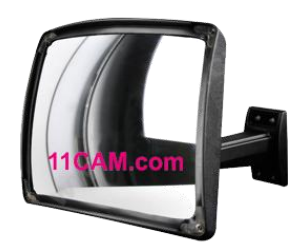

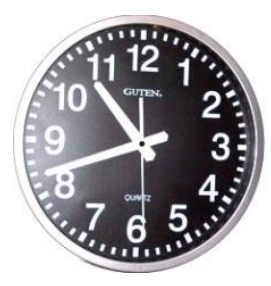

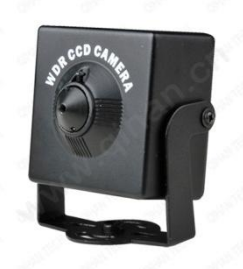

## **Sichtbare Kameras Analog / IP / SDI**

**Ufo Ceiling Camera** 

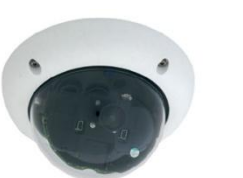

Ø 160 mm

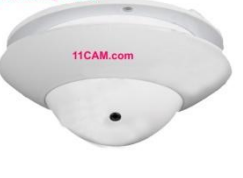

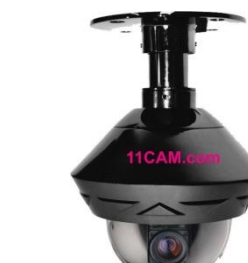

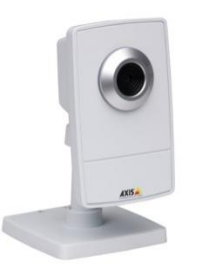

**Spezialvideokabel mit Stromleitung**

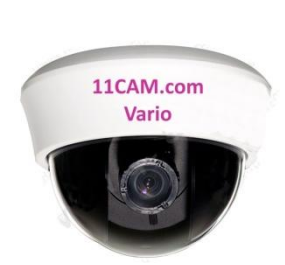

## **Wetterfeste Kameras**

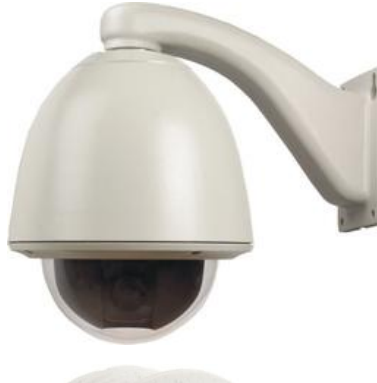

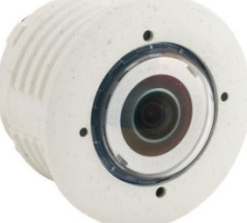

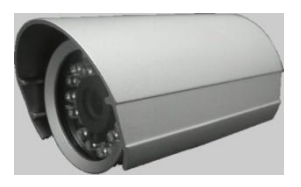

## Verdeckte Kameras

## Sichtbare Kameras Analog, Netzwerk, SDI

## Wetterfeste Kameras

#### **Erläuterung zu den Kameras**

**1.Verdeckte Kameras** werden z.B. in Gasträumen eingesetzt, damit sich die Gäste nicht gestört fühlen. Über der Kasse eine sichtbare Kamera. An der Tür wird ein Aufkleber angebracht (Für Ihre Sicherheit – Videoüberwachung). Die Gäste und auch Mitarbeiter müssen zwar informiert werden, dass Videoüberwachung da ist, aber nicht, wo die Kameras angebracht sind. P.S. Ein 2 mm kleines Loch hinter einer Wand reicht für eine Kamera.

**2.Sichtbare Kameras:** Über der Kasse und als Abschreckung gegen Gelegenheitsdiebe. Netzwerkkameras mit guter Qualität gibt es erst ab ca. 400,- Euro. Analoge Kameras werden mit Spezialkabel angeschlossen, damit vor Ort keine Steckdose gesetzt werden muss. Im Kabel ist 12 V Stromleitung integriert. SDI Kameras mit Full-HD gehört die Zukunft.

**3.Wetterfeste Kameras:** In Kühlräumen oder Außenbereichen werden Wetter- und Temperaturfeste Kameras installiert. Ca. bis -30°, Wasserfest und bis max. 70°

## **Full-HD SDI Kameras – volle HD-Auflösung mit schneller Bildgeschwindigkeit bieten die neuen SDI-Kameras**

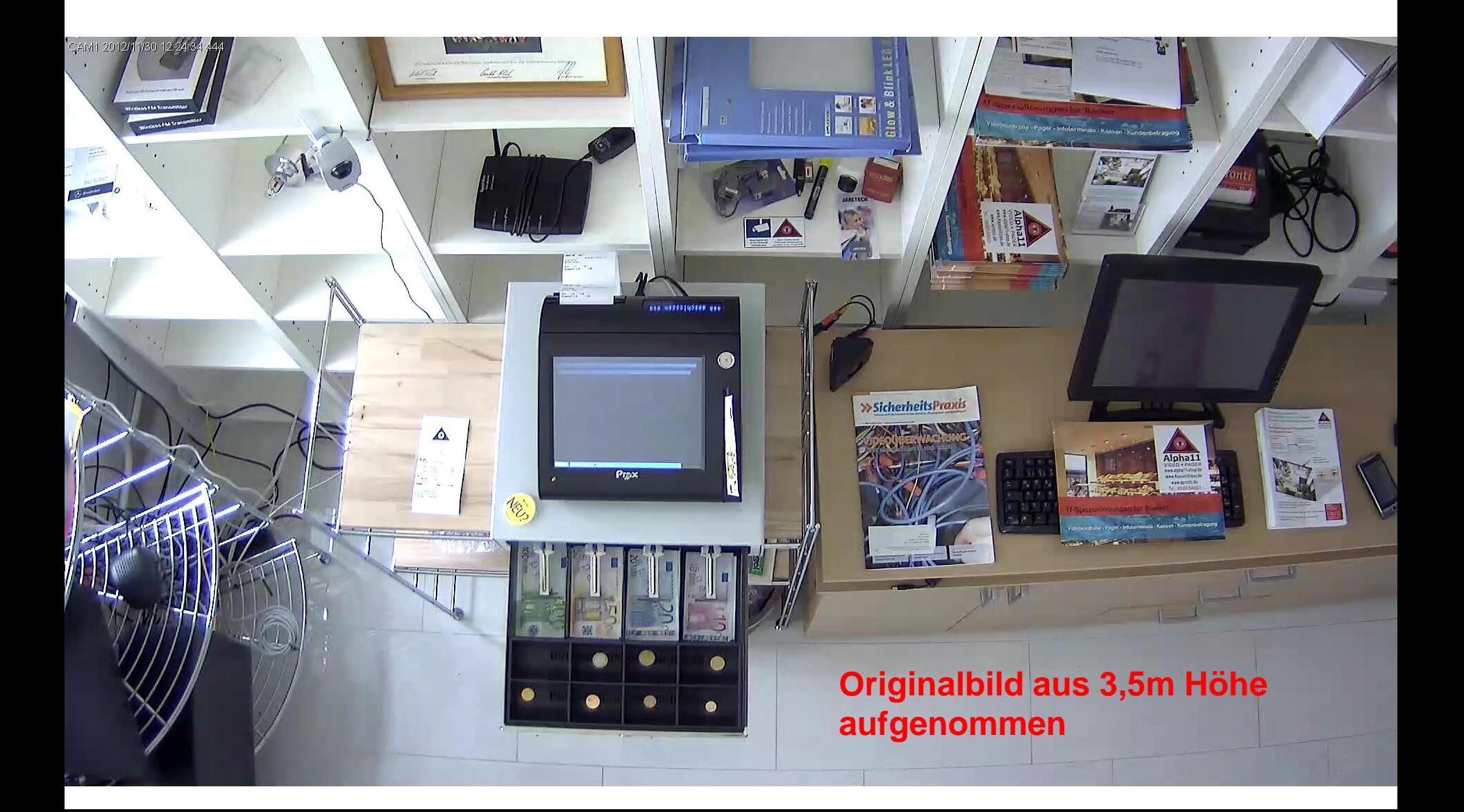

## **IP-Netzwerkkameras (Nachts oder bei schwachen Lichtverhältnissen eher ungeeignet)**

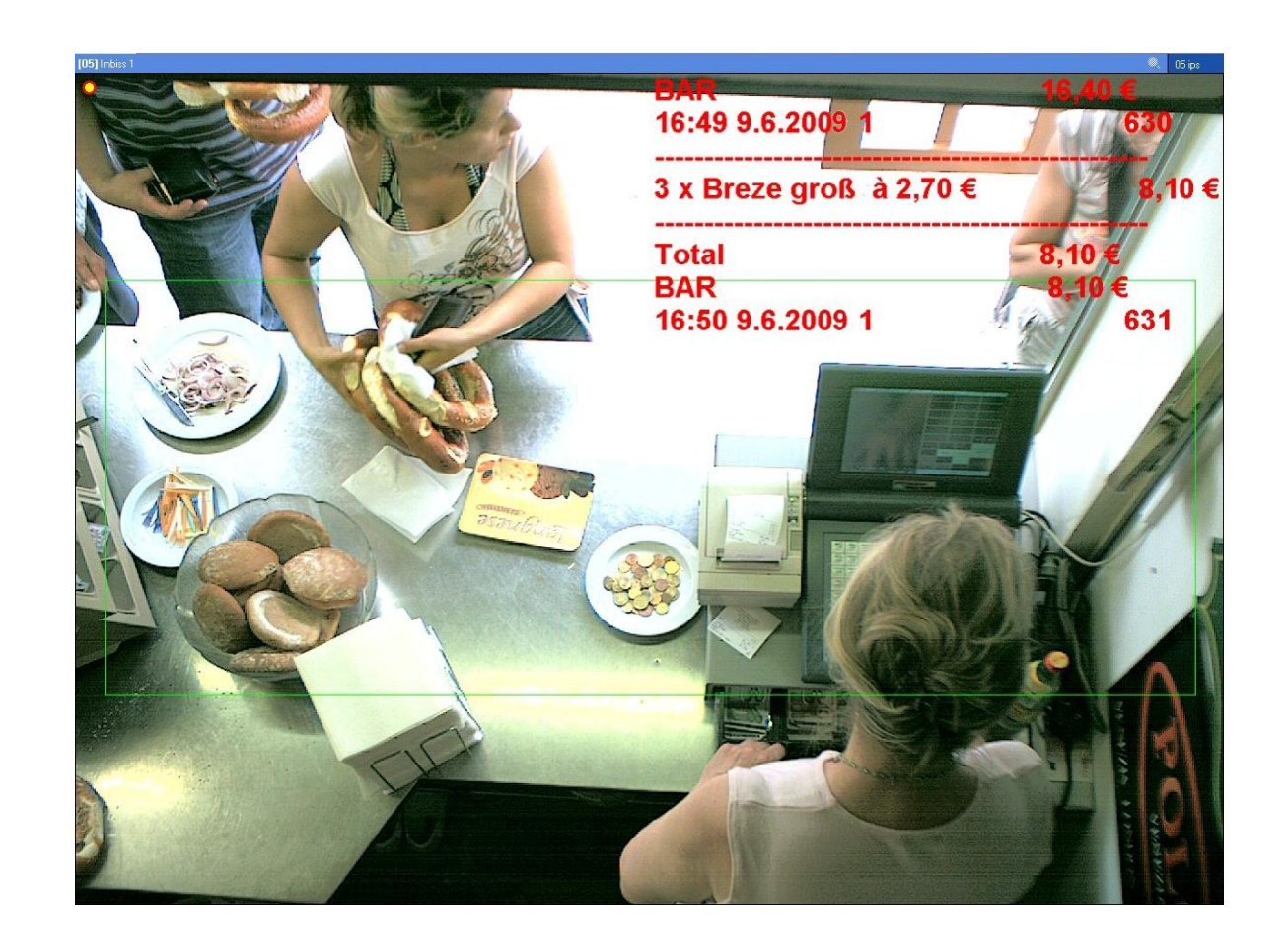

Originalbild aus 2,5m Höhe aufgenommen

## **Günstige PAL-Kameras (Ideal als Übersichtskameras oder bei schwachen Lichtverhältnissen)**

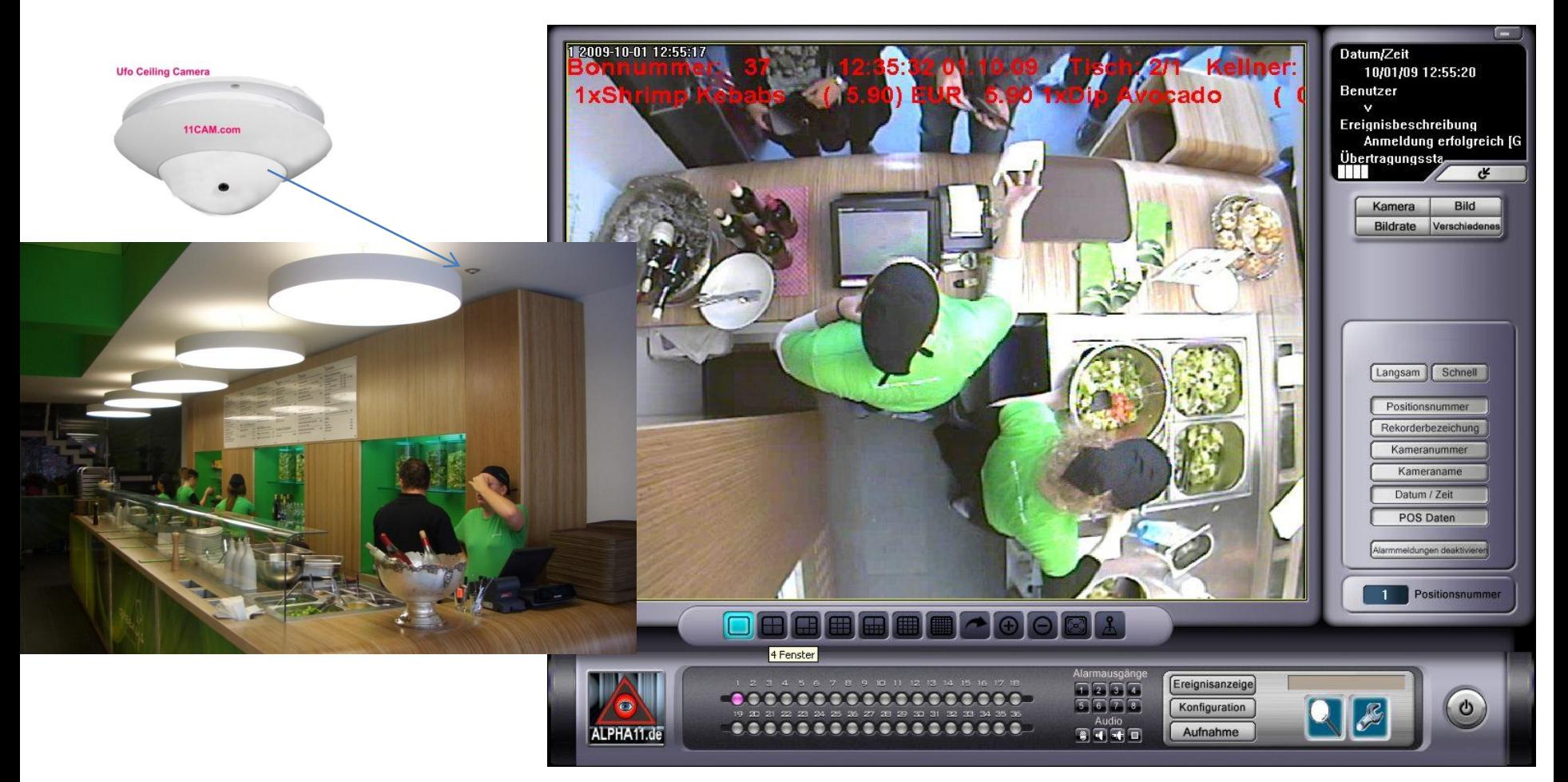

Originalbild aus 3,5m Höhe aufgenommen mit unauffälliger Einbaukamera (nur 6cm Durchmesser)

## Einblendung in verschiedenen Schriftgrößen

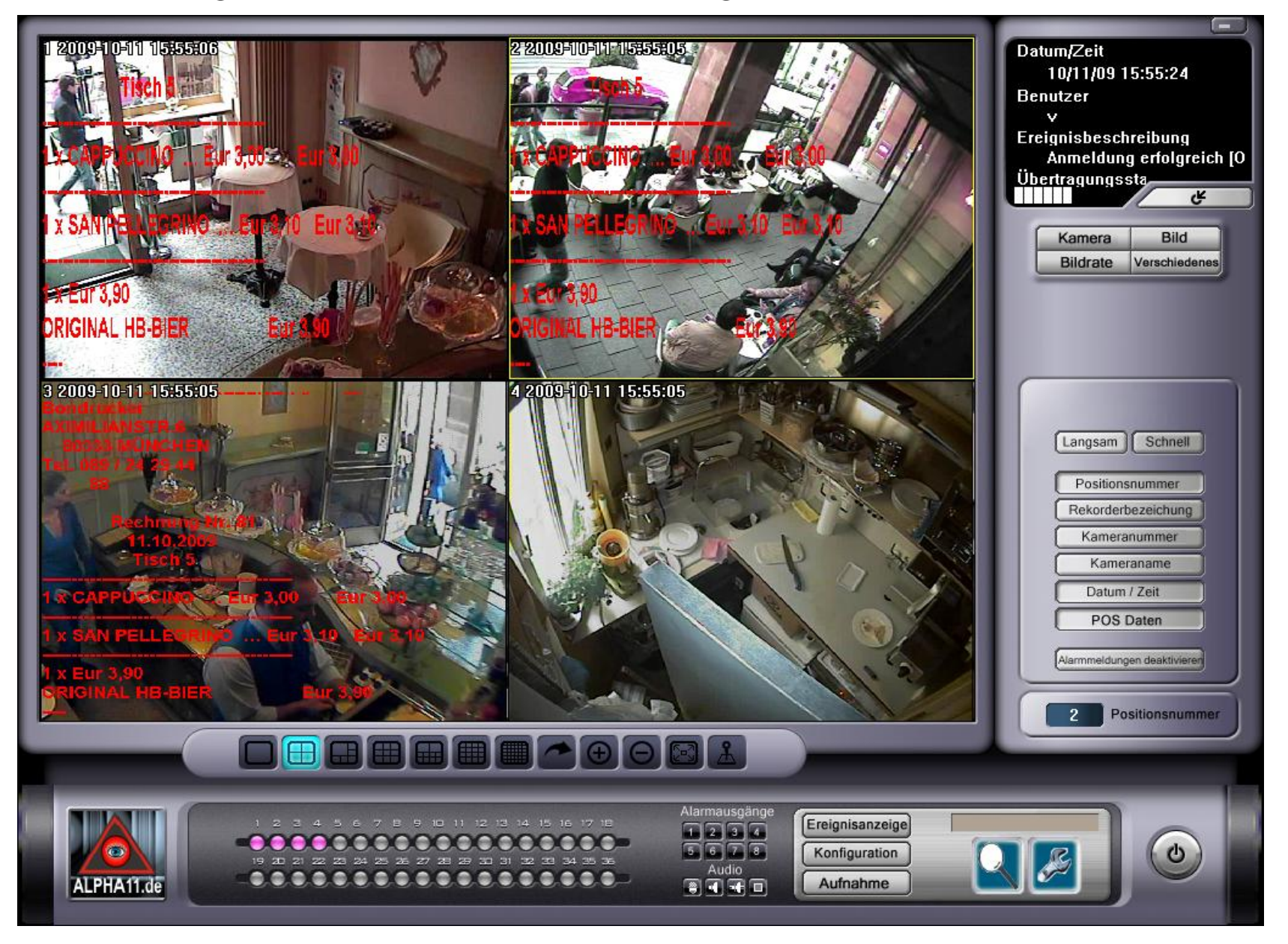

#### Kamera-Anschluss über CAT-7 Netzwerkkabel Adaptern

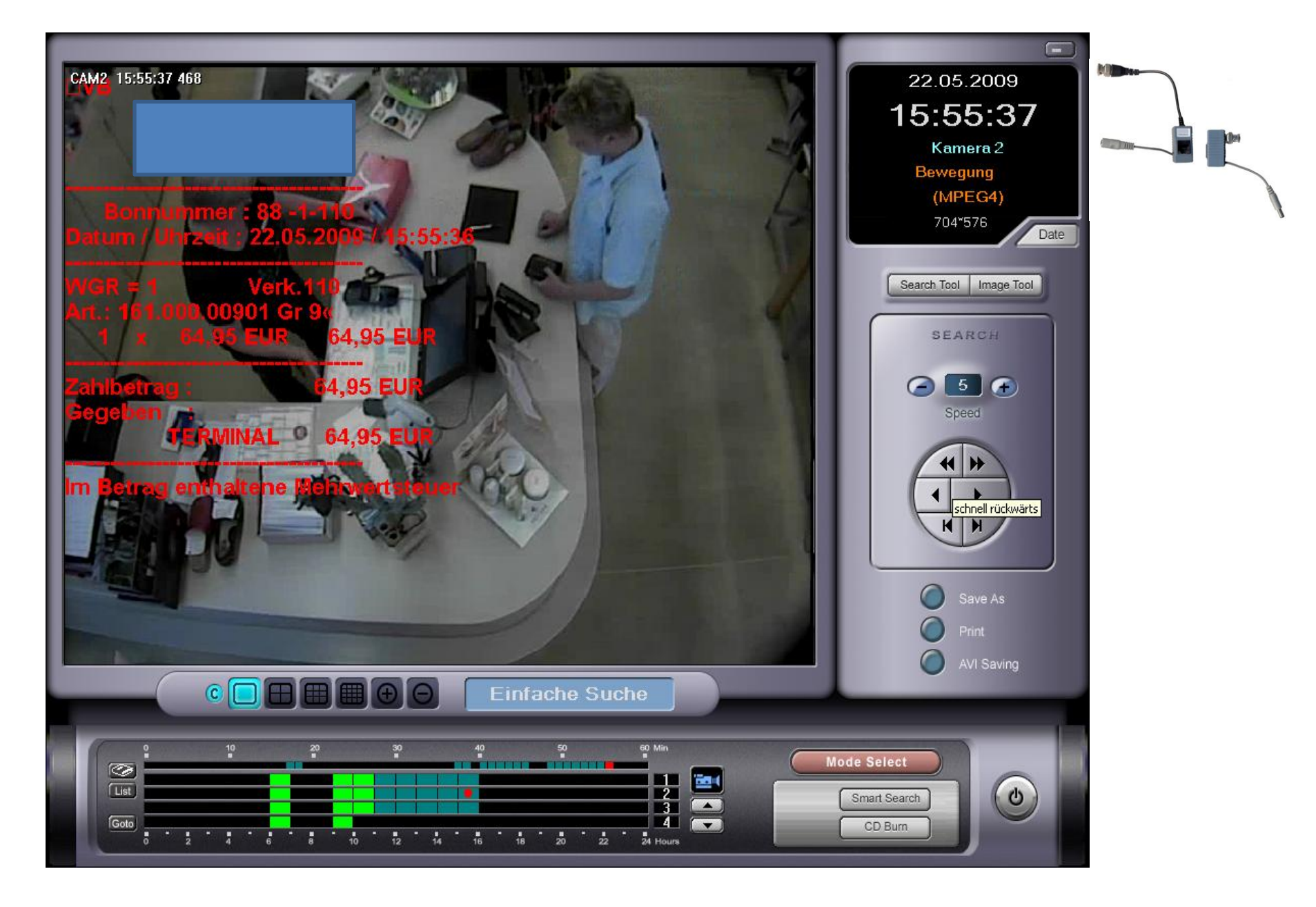

## piOS Kassen-Schnittstelle für Alpha11

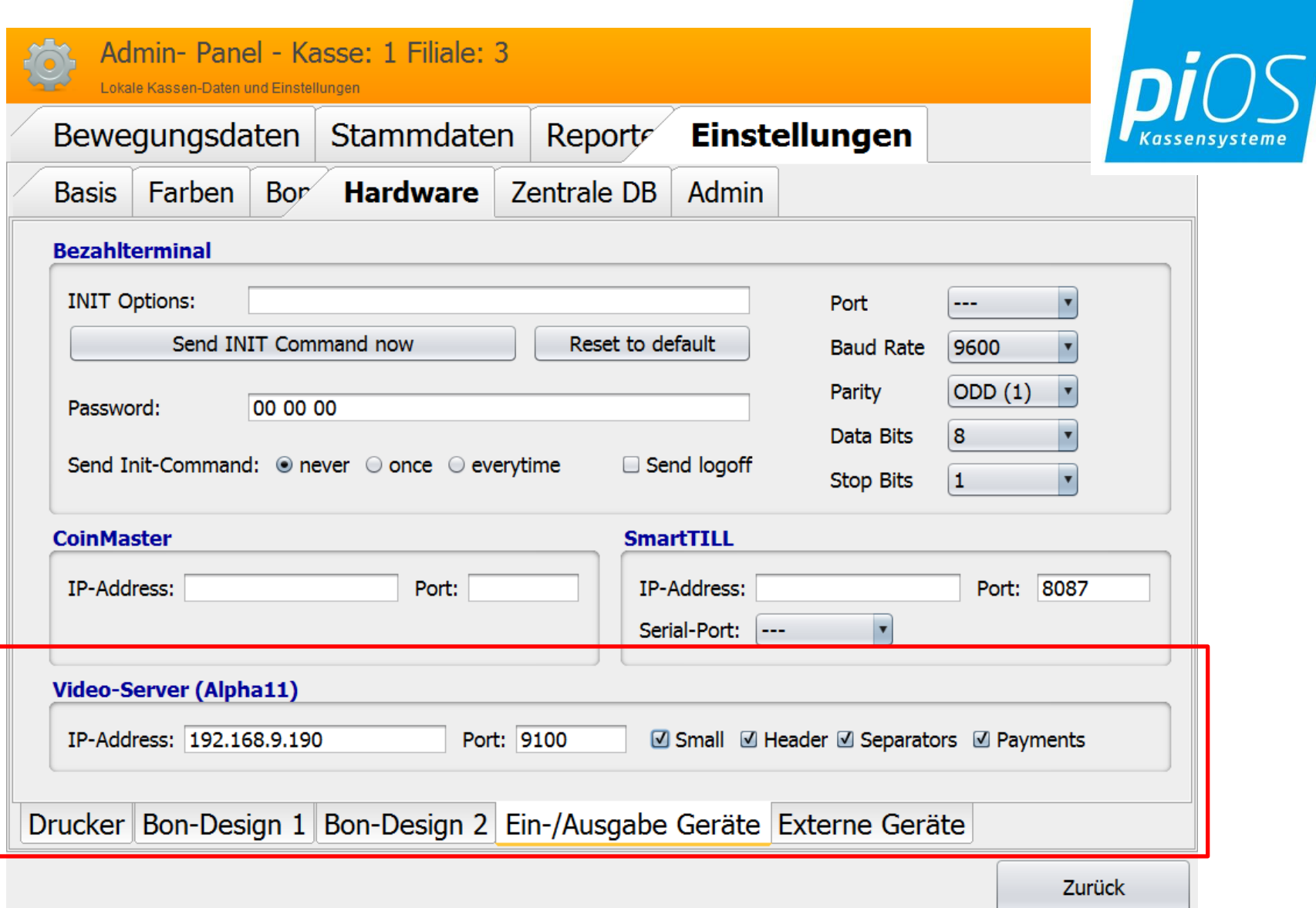

#### piOS Kassen-Schnittstelle für Alpha11 – Neues Kassenprofil

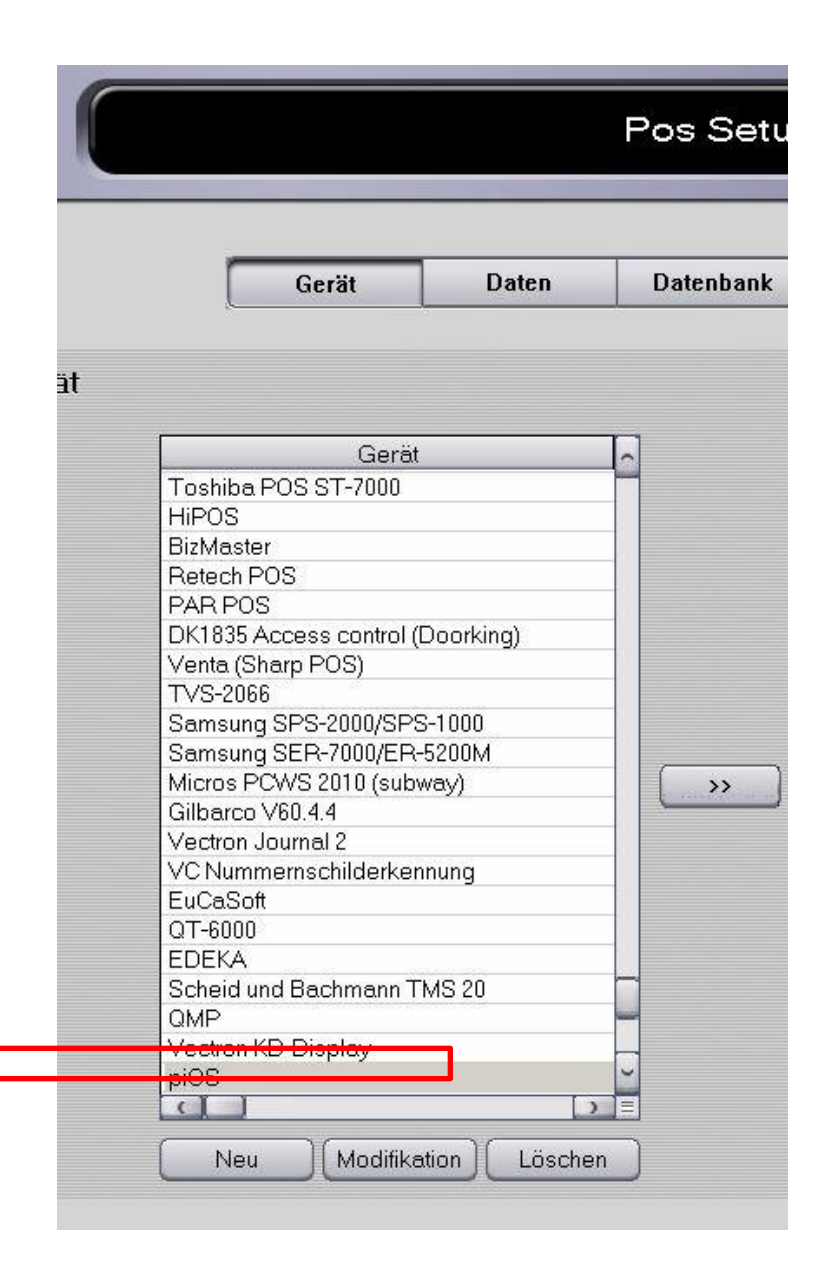

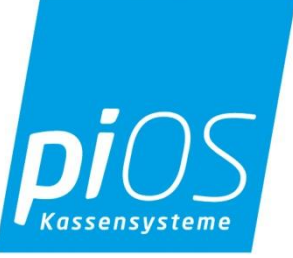

### *piOS* Kassen-Schnittstelle für Alpha11 - Alarmfunktion

iPOS - Designer (Version: 1.0.1)

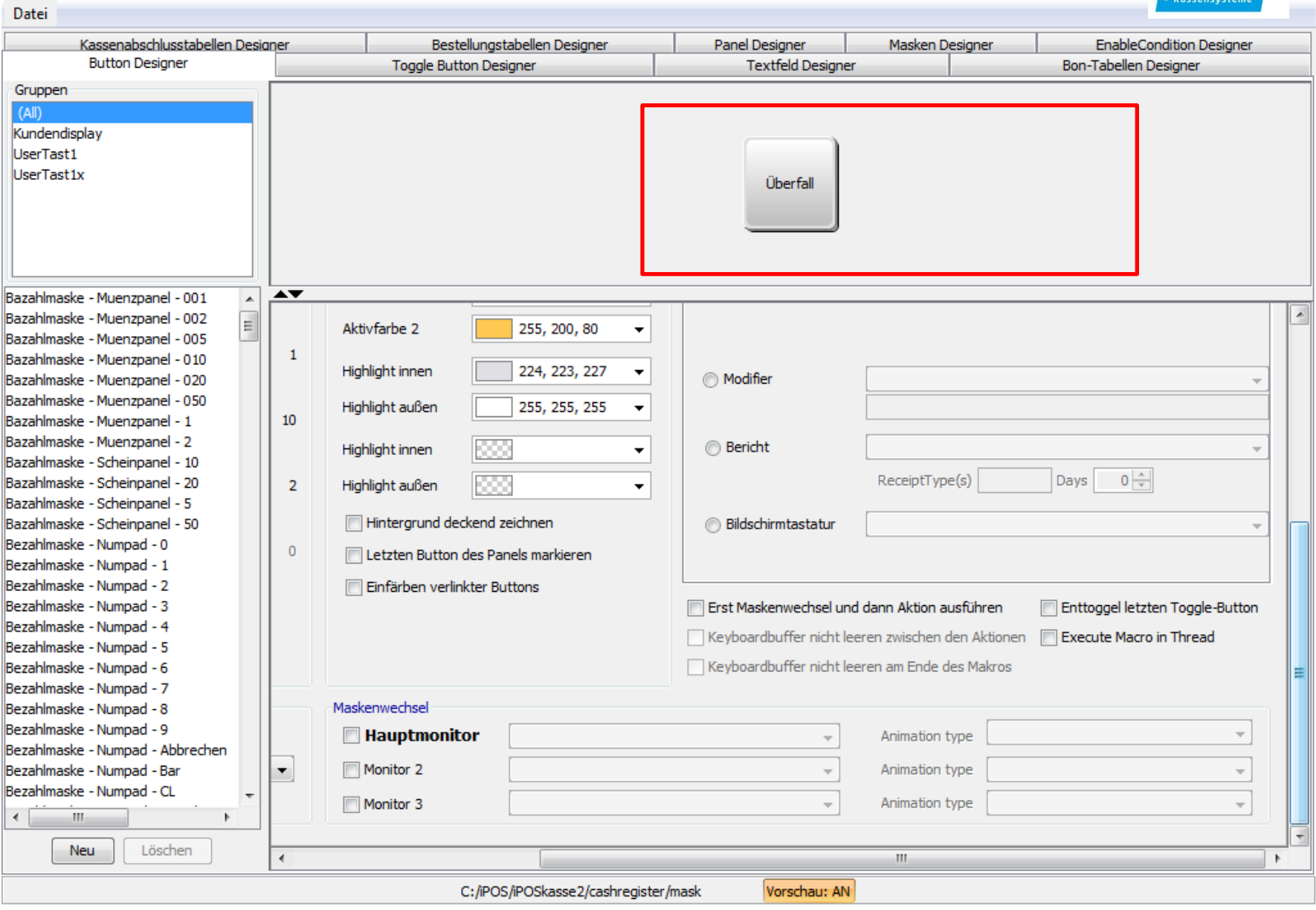

### piOS Kassen-Schnittstelle für Alpha11 - z.B. mit Überfalltaste

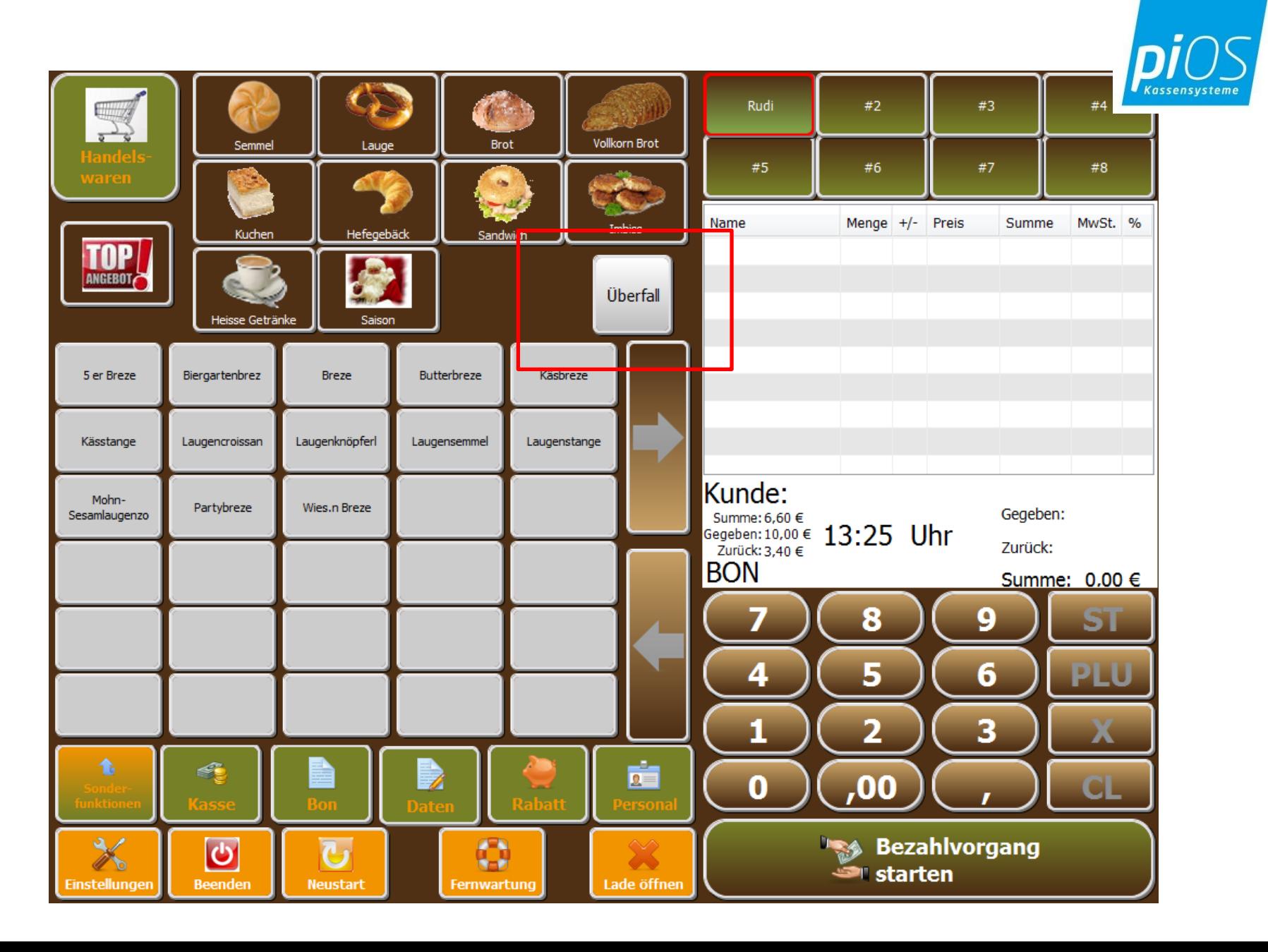

## piOS Kassen-Schnittstelle für Alpha11 – Ereignis-Alarm

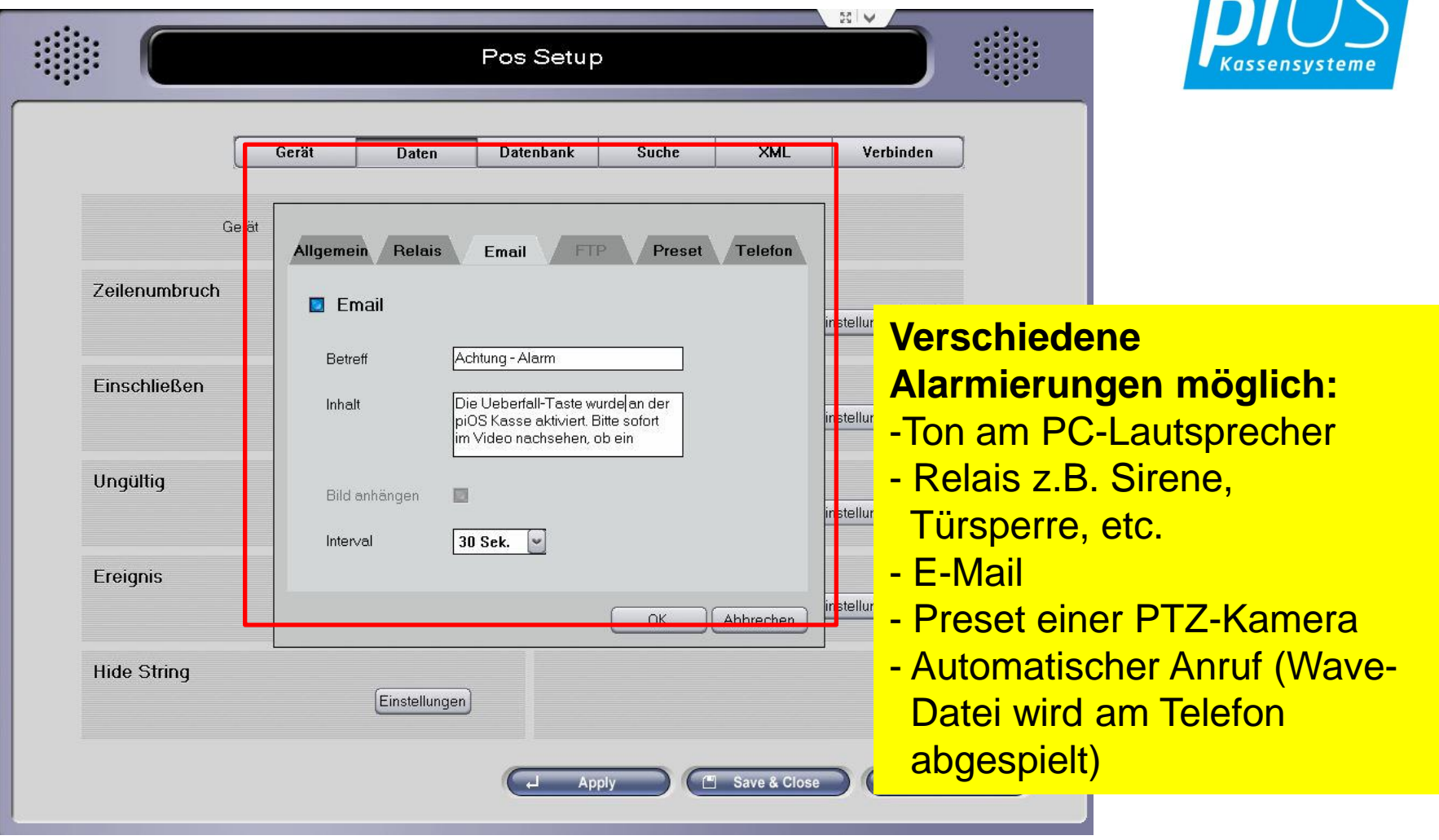

 $\overline{\phantom{a}}$ 

#### piOS Kassen-Schnittstelle für Alpha11 – Ereignis-Alarm

Sofortige Meldung an SmartPhone nach Aktivierung der Überfall-Taste an der piOS Kasse

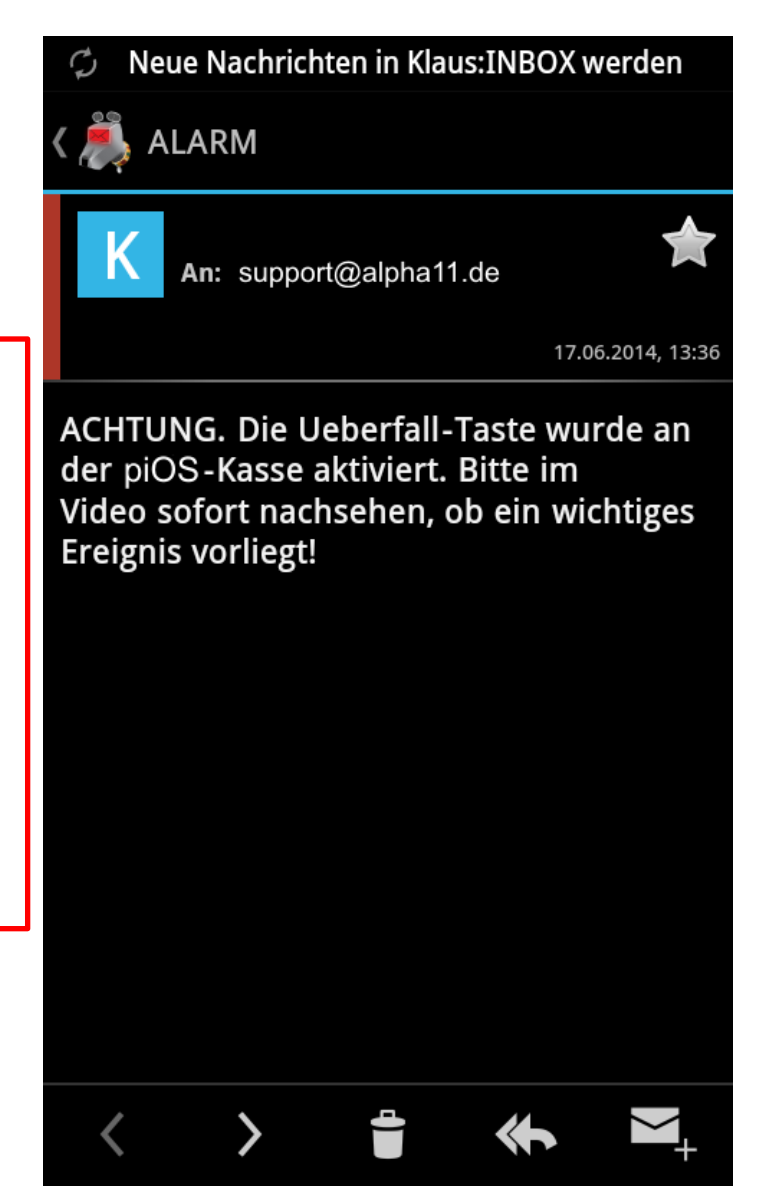

### Installationsbilder: Einbaukameras, elegant und unauffällig

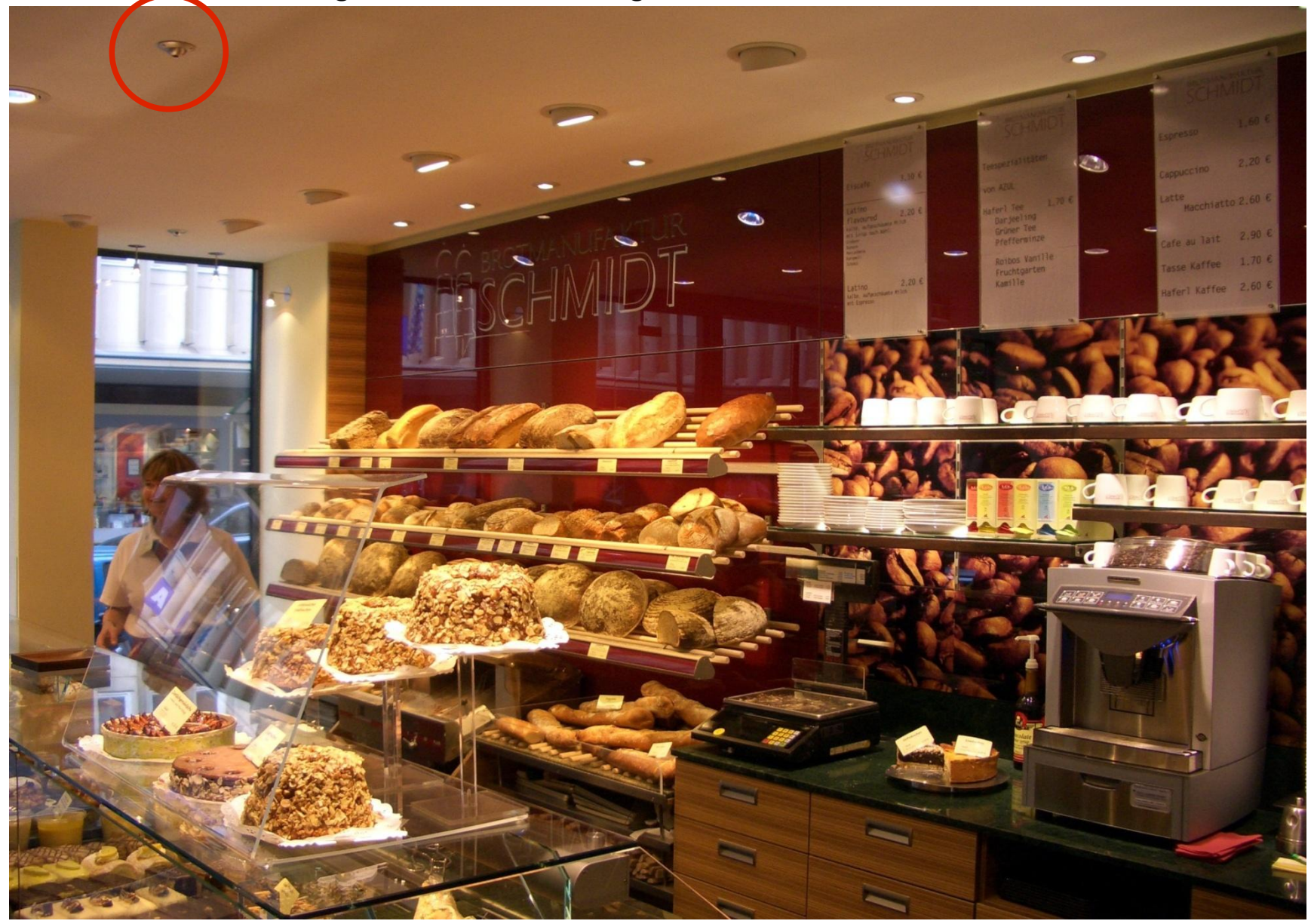

## Installationsbilder

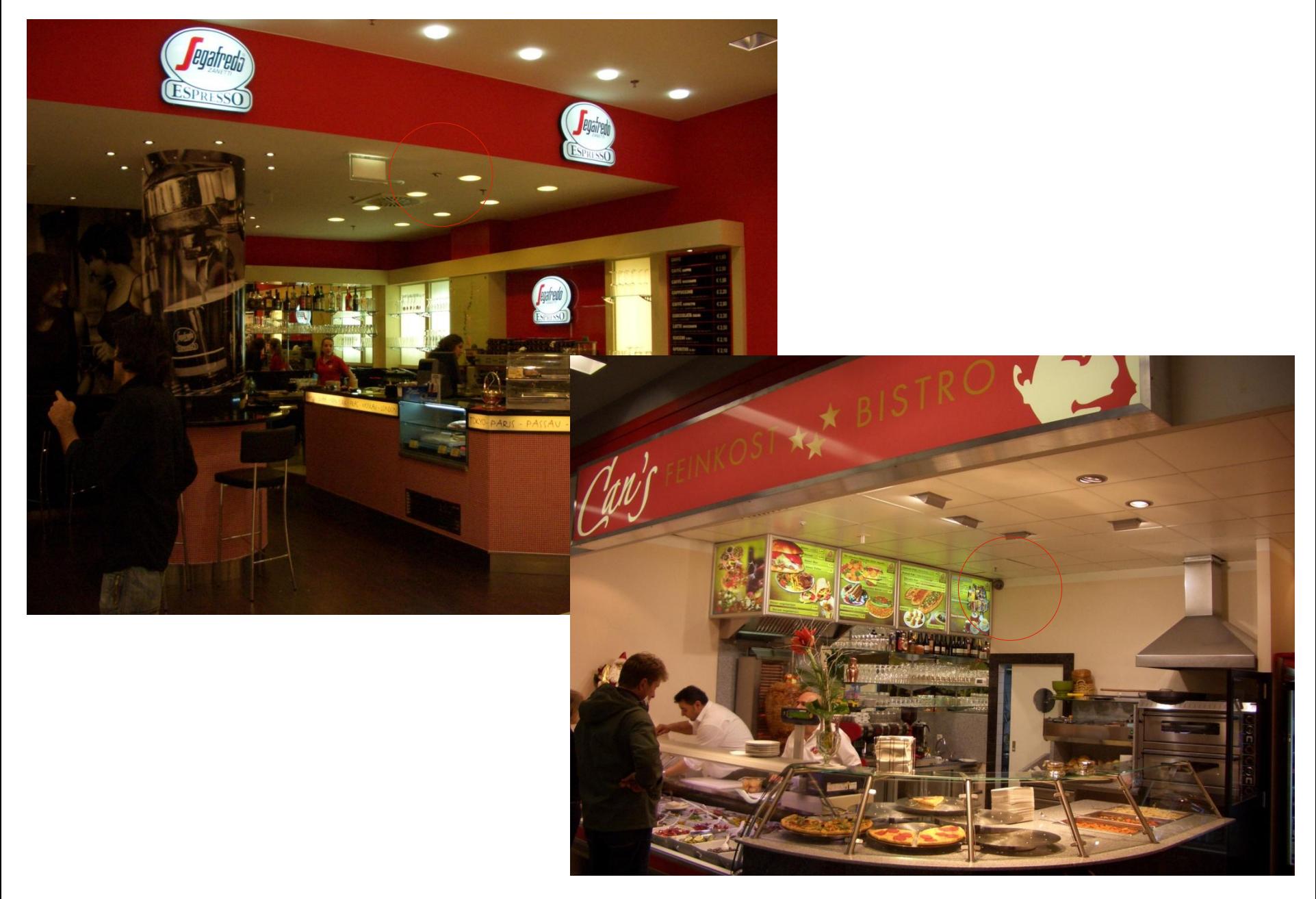

## Sichtbare Kameras als Abschreckung

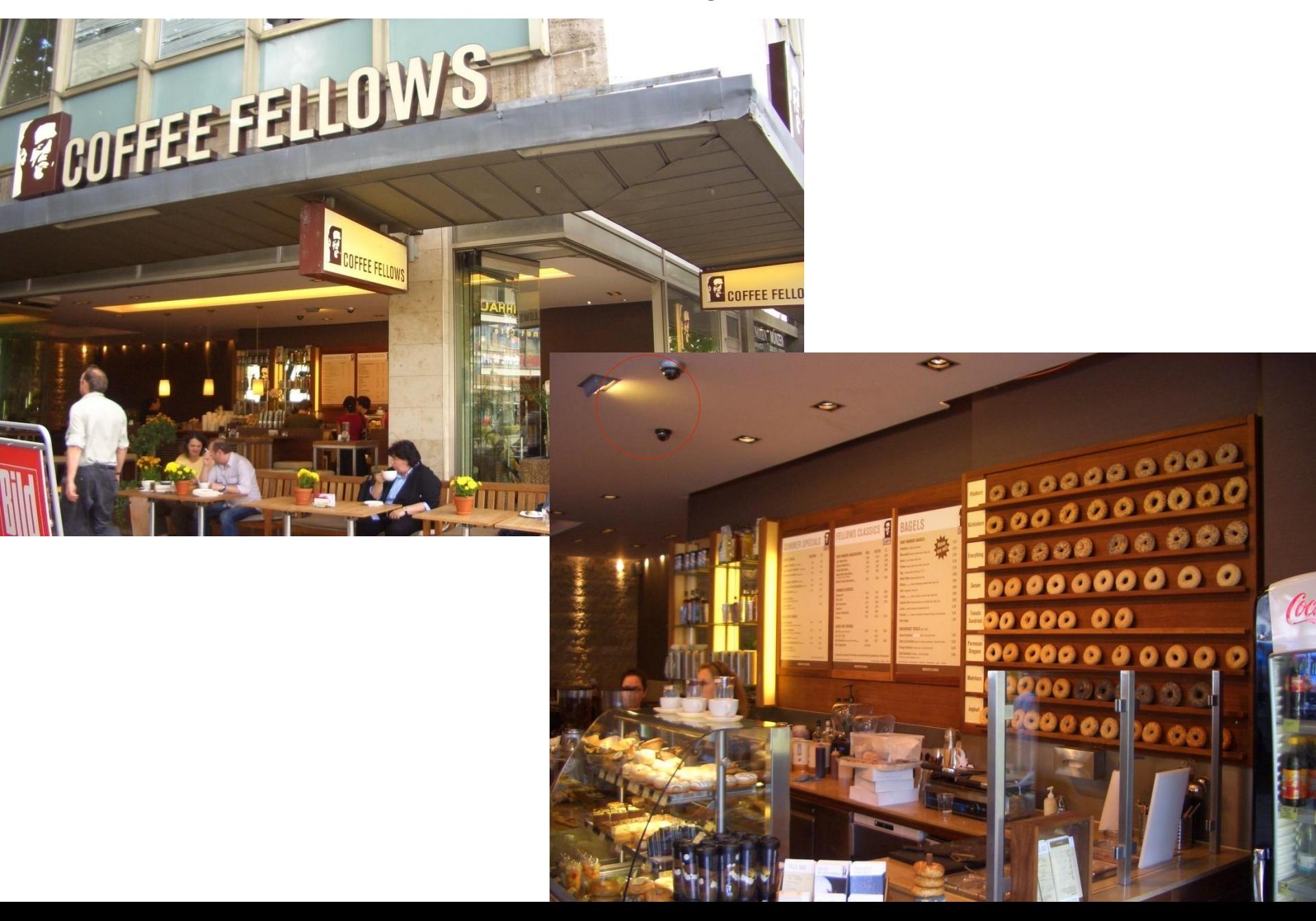

## Einbaukameras

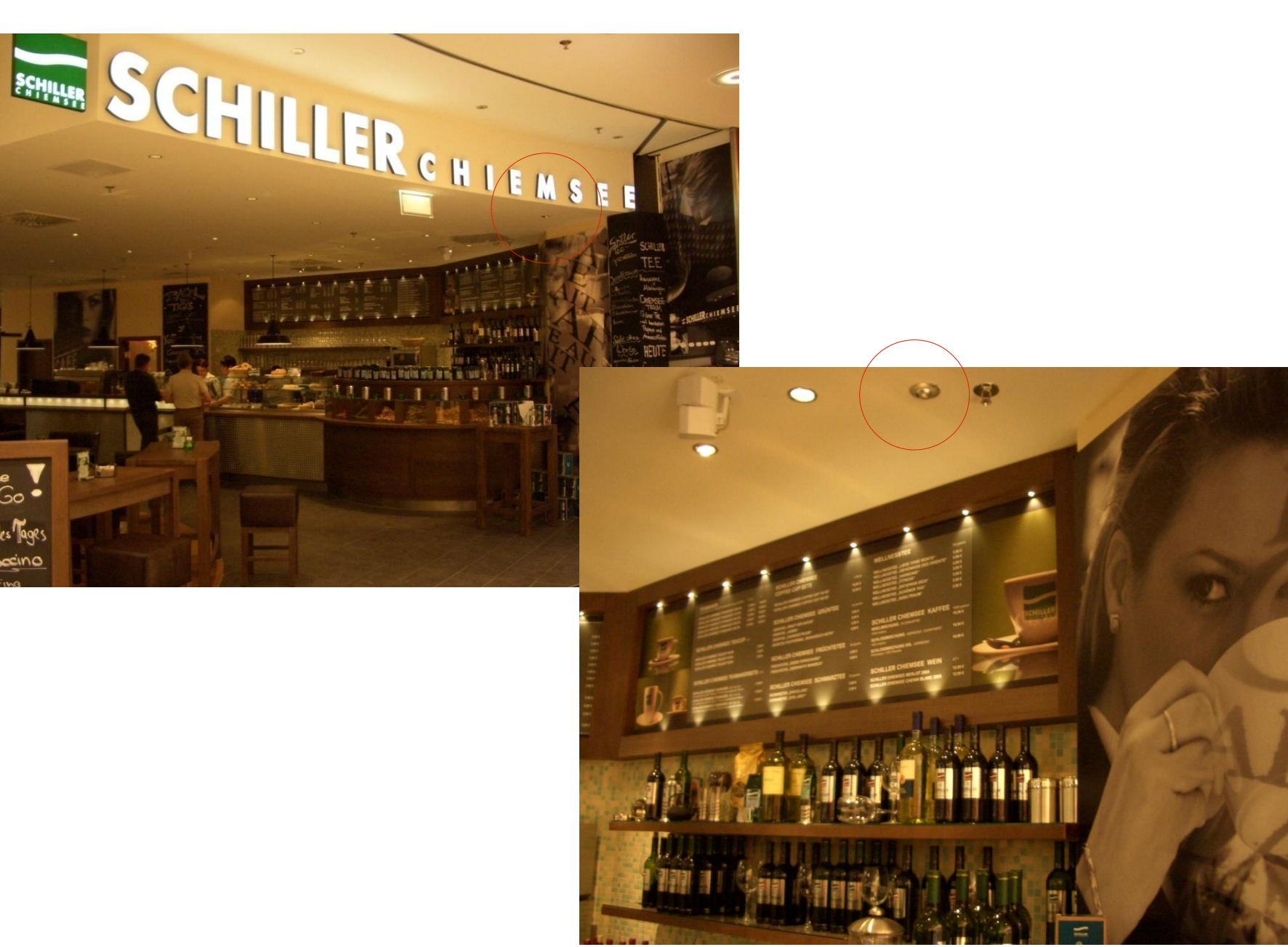

## Einbaukameras – Originalbild einer PAL-Einbaukamera

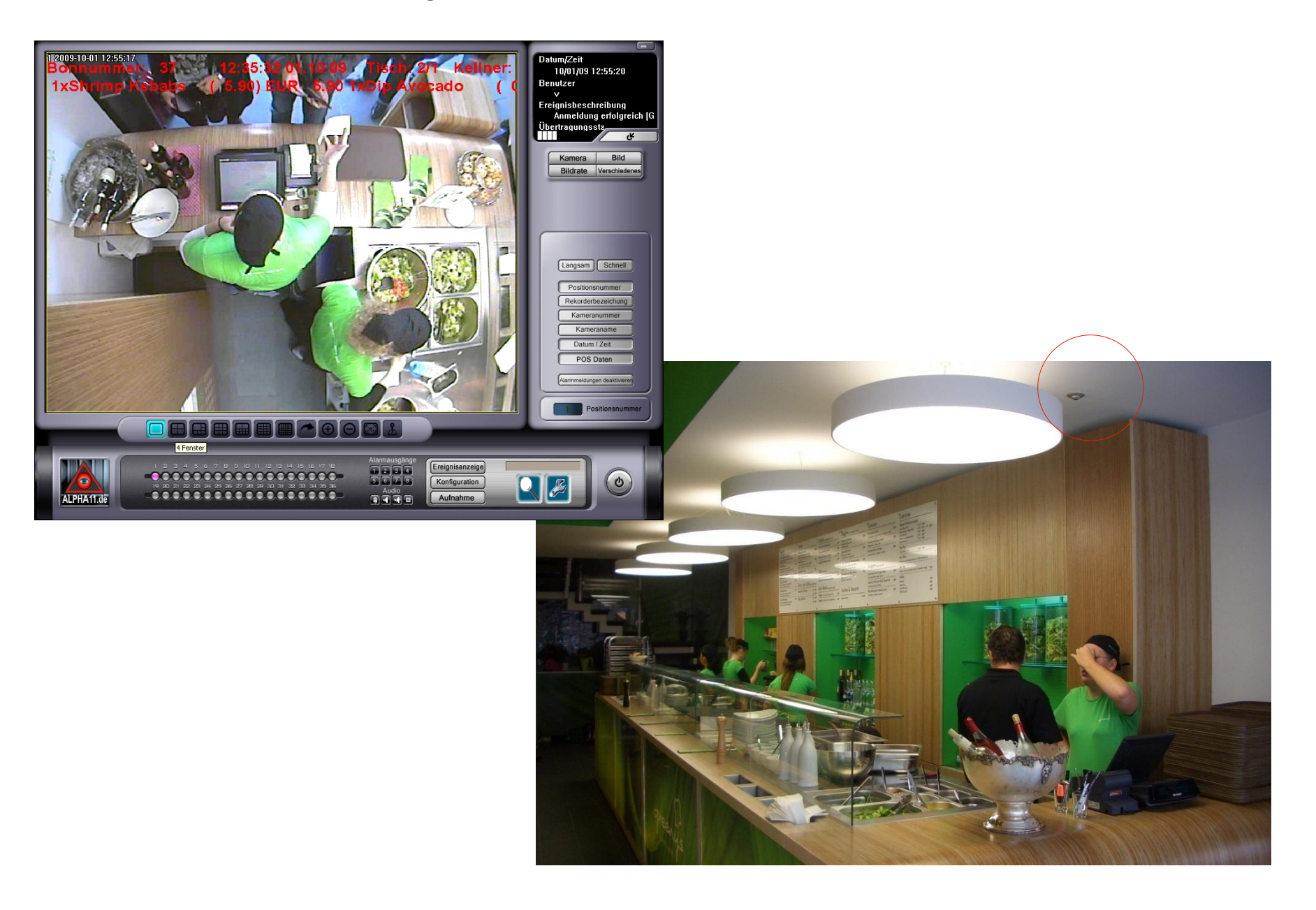

## Installationsbilder, verdeckte IP-WLAN Kameras

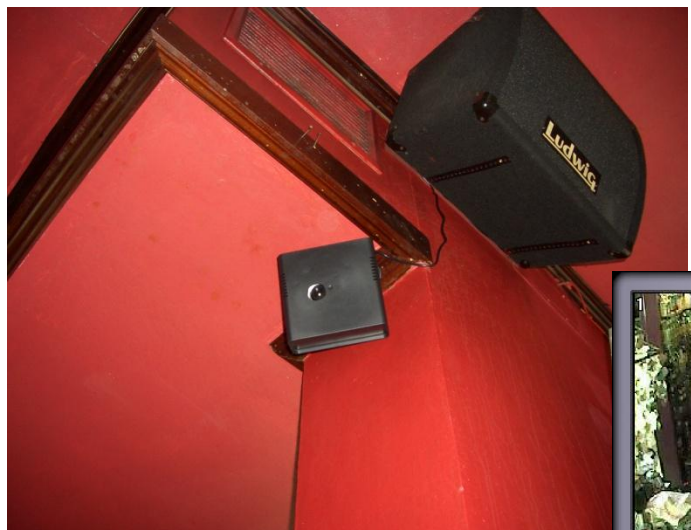

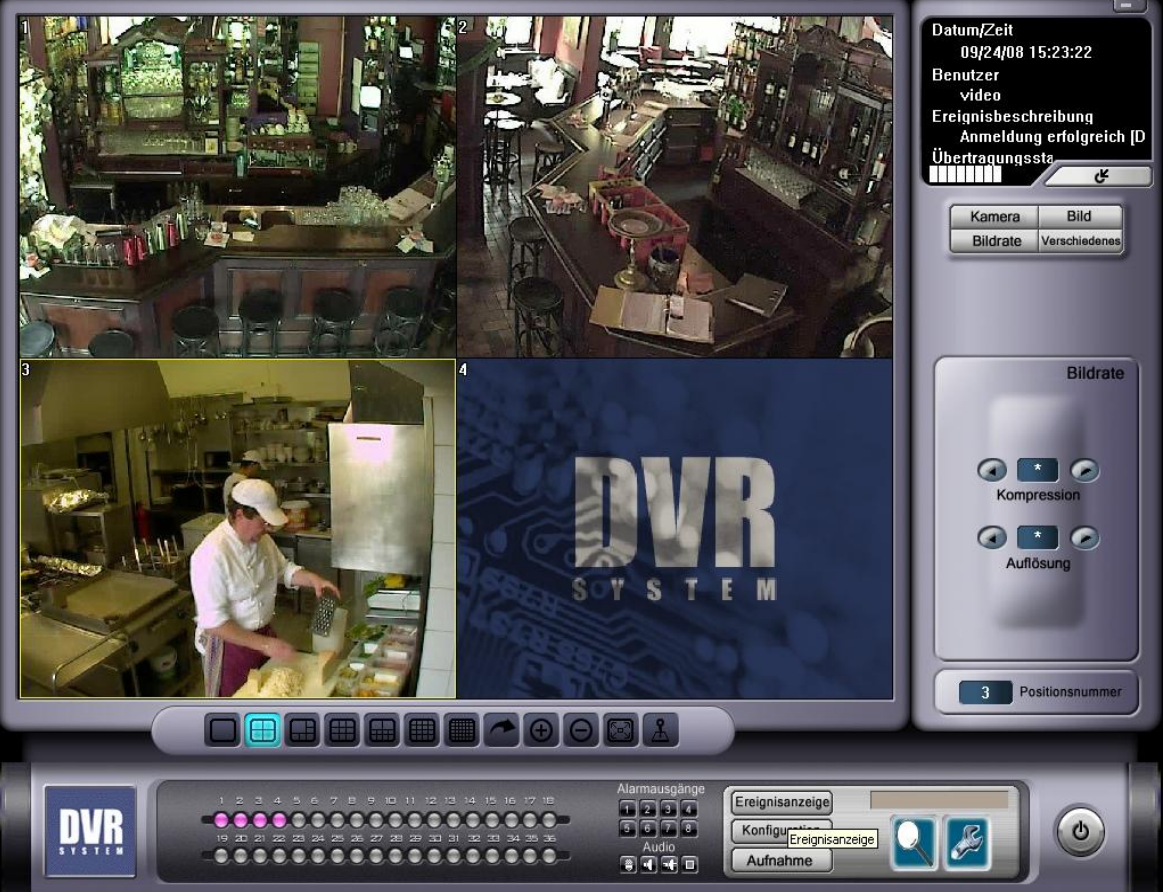

# **Profi-Alarmanlagen**

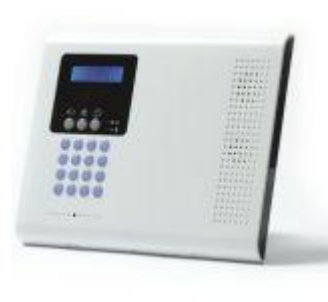

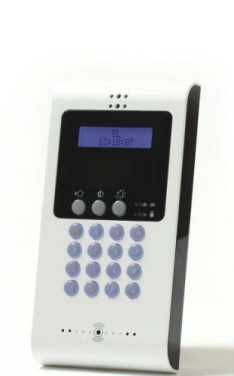

## **3 Geräte-Klassen bei Alarm-Anlagen**

- Heimanlage (Baumarktgeräte) ca. 500 bis 1.000,-
- 2-Wege Profi-Anlagen, ca. 1.000 bis 5.000,-
- VDS zertifizierte Anlagen, ca. 10.000 bis 20.000,-

#### **Alpha11 konzentriert sich auf Profi- und Heimanlagen.**

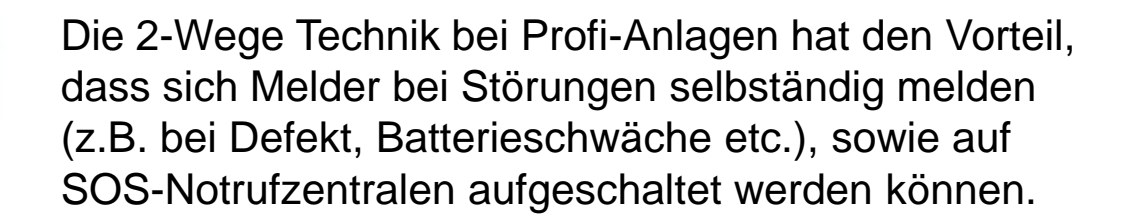

Alarme können somit 24-Std. am Tag von Überwachungs-Personal betreut werden.

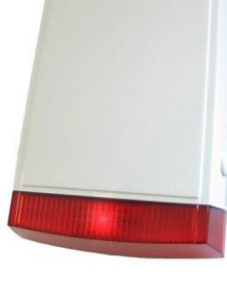

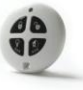

## **Profi-Alarmanlagen**

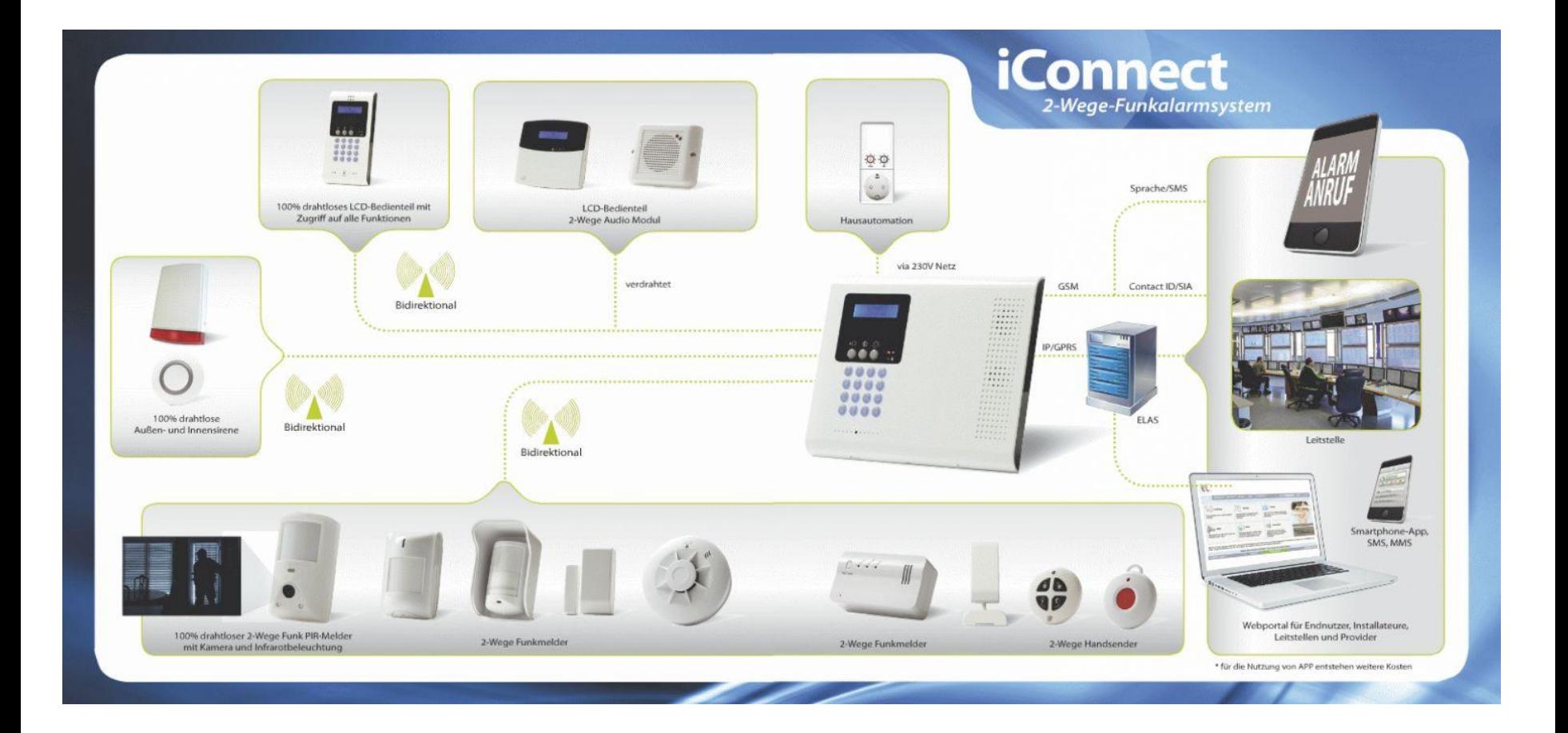

# Profi-Alarmanlagen

High-End drahtlose Sicherheit

Das ausgeklügelte iConnect System, im schlanken Design dient als Kommandozentrale in Heim und Kleingewerbe als Sicherheits- und Hausautomationsnetzwerk

Ausgestattet mit allen Möglichkeiten der ELAS Fern-Management Funktionen bietet iConnect die Alarmierung und Benachrichtigung von Nutzern, Notrufleitstellen, Service Providern oder Technikern. Der ELAS erlaubt die Fernprogrammierung und Fernwartung via Internet oder Smartphone, mittels IP/GSM/GPRS Kommunikationsmodulen, Konfiguration von e-mail und SMS Benachrichtigungen für den Nutzer und vieles mehr.

Die integrierte 2-Wege Funktechnologie ermöglicht den Einsatz von PIR-Kameras für ereignisgesteuerte Videobilder und Clips, sowie Videoverfikation. Die kompatiblen 2-Wege iConnect Komponenten kommunizieren mit der iConnect Funkalarmzentrale mit höchster Übertragungssicherheit. Um eine maximale Effizienz zu bieten kommunizieren die Komponenten nur bei scharfgeschaltetem System mit der Funkalarmzentrale um den Energieverbrauch und den Funkverkehr zu reduzieren.

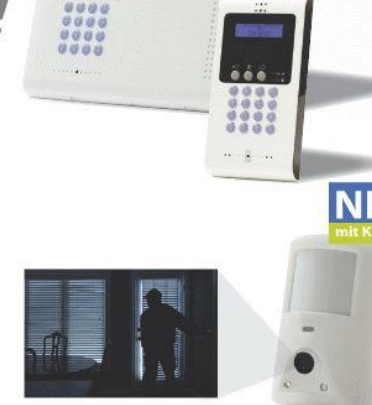

#### **Video Verifikation**

Für das iConnect 2-Wege System wurde eine Komponente entwickelt die PIR Bewegungsmelder, CMOS Kamera, Infrarot Beleuchtung und 2 Wege Kommunikation in einem Gerät vereint. Bei einem Ereignis erzeugt die 100% drahtlose Kamera automatisch Alarmbilder die zum Endnutzer oder Sicherheitspersonal via MMS, e-mail oder per Smartphone App Zugriff gesendet werden um sofort die aktuelle Lage im Objekt visuell bewerten zu können.

#### 2-Wege Bedienelemente

Der iConnect 2-Wege Funkhandsender zum Scharf/Unscharfschalten gibt mittels einer 2 farbigen LED den Status des Alarmsystems aus.

Das 100% drahtlose, rein batteriebetriebene und gleichfalls bidirektionale Bedienteil erlaubt den kompletten Zugriff auf alle Funktionen und Anzeigen wie an der Zentrale selbst. Ereignisgesteuerte Sprachansagen des Bedienteils erlauben eine einfache Bedienung. Bei Verwendung verzögerter Eingangszonen aktiviert sich das Bedienteil selbsttätig aus dem Sleep-Mode um auf den scharfgeschalteten Zustand des Alarmsystems hinzuweisen.

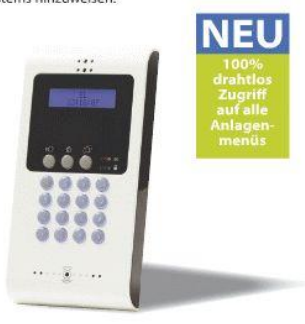

#### **iConnect** 2-Wege-Funkalarmsystem

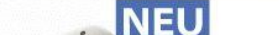

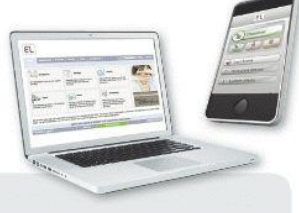

#### **ELAS**

Der EL Application Server (ELAS) ist ein voll redundanter und permanent verfügbarer Server der Endnutzern auf einfachste Weise erlaubt das iConnect Alarmsystem aus der Ferne Web-basierend oder mittels Smartphone App zu bedienen, in das Objekt hineinzuschauen, Einstellungen vorzunehmen sowie den Ereignisspeicher auszulesen. Der ELAS hält kontinuierlich eine Verbindung zu allen installierten Komponenten im Objekt über das iConnect-Alarmsystem. Die serverbasierende Kommunikationsstruktur zwischen Endnutzer, Errichter und Notrufleitstelle mit dem iConnect Alarmsystem erhöht die Betriebssicherheit wesentlich, denn aufgrund der ständigen Verbindung läßt sich ein Ausfall der Kommunikationsverbindung schnell erkennen. Weiterhin besteht im Objekt nicht die Notwendigkeit für eine feste IP Adresse oder andere vergleichbare Dienste.

## **ASK-ALPHA**

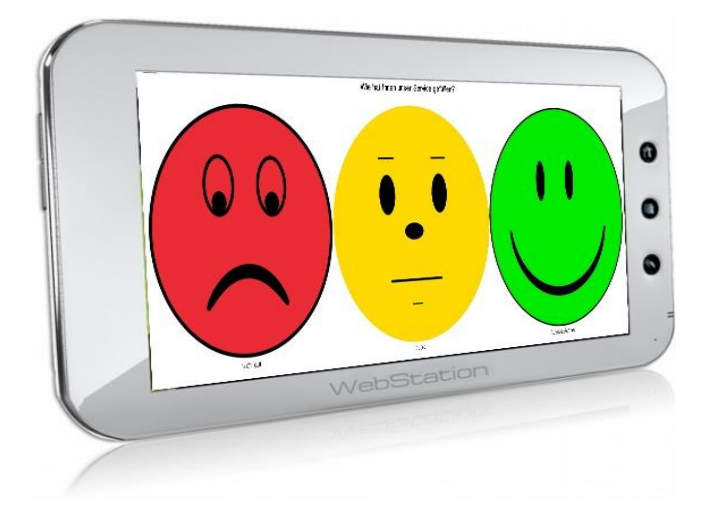

**90% unzufriedener Gäste, bzw. Kunden lügen aus Höflichkeit !**

Mit ASK-ALPHA erhalten Sie endlich ehrliche Antworten und können reagieren!

# **ASK-ALPHA**

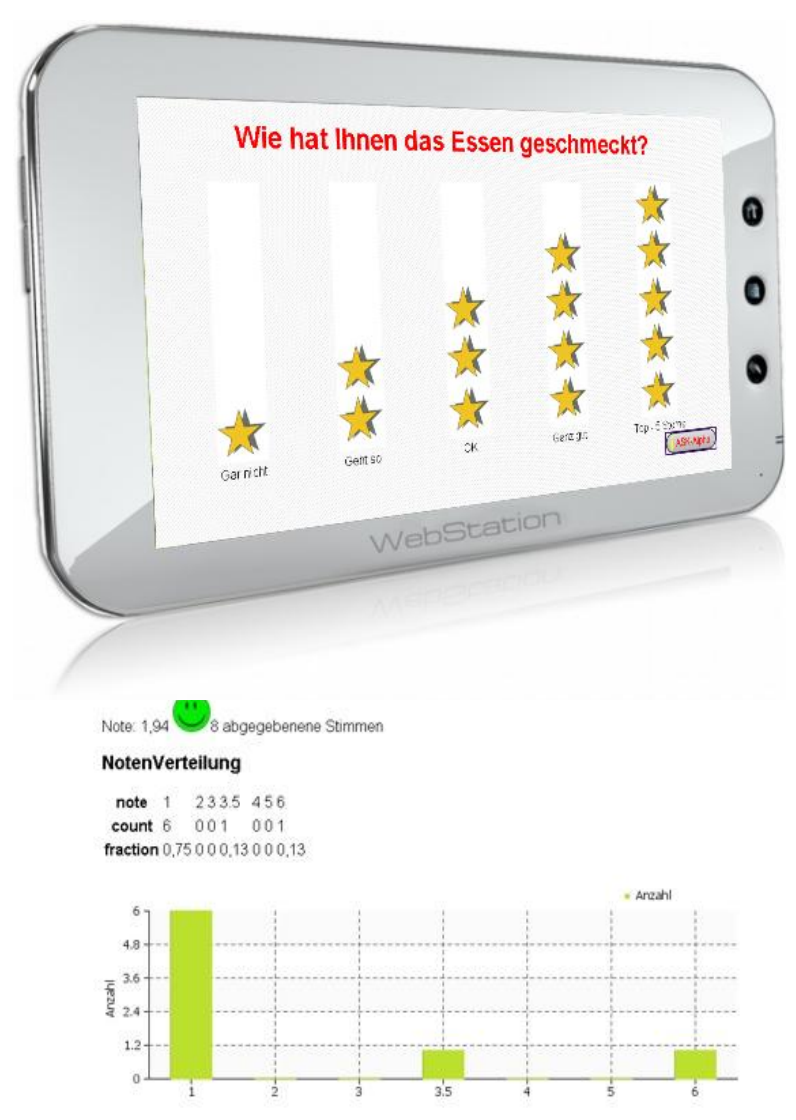

## **Kundenzufriedenheits-System**

### **Anwendungen**

- Gast nach dem Essen befragen
- Kunden nach dem Einkauf befragen
- Abteilungen z.B. Holzzuschnitt im Baumarkt
- Verschiedene Filialen miteinander vergleichen
- Fehler erkennen und abstellen

# **ASK-ALPHA**

### **Umfangreiche Funktionen**

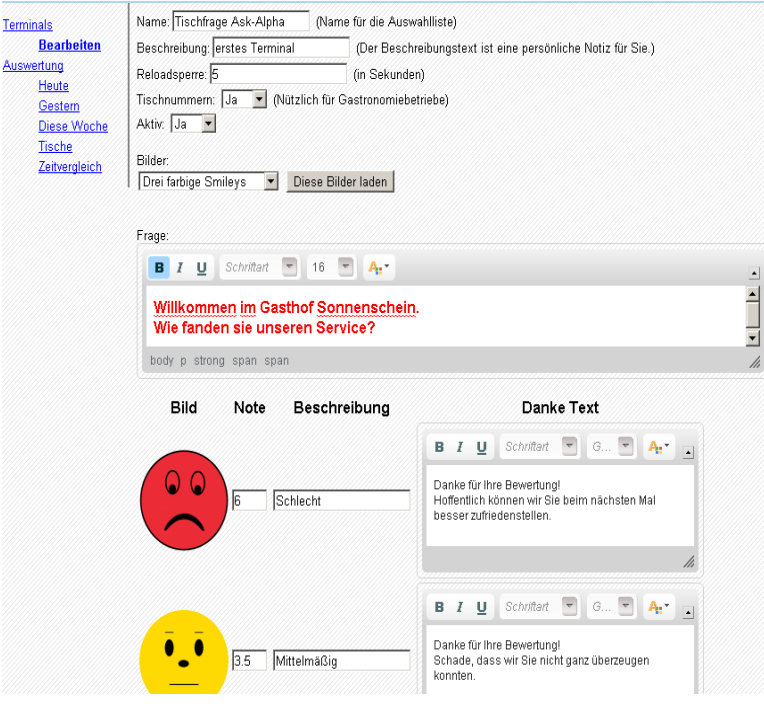

- Umfrage-Terminals erstellen und bearbeiten
- Fragestellung mit 3 Smileys oder 5 Sternen
- Tischnummer-Abfrage
- Reloadsperre
- Umfragen aktivieren/deaktivieren
- Fragen erstellen
- Bewertungsschlüssel erstellen
- Notenschlüssel vergeben
- Danke-Antworten bearbeiten
- Text-Farben und -Größen ändern
- Auswertungen nach Stunden / Tage / Woche/ Tische/ freier Zeitenvergleich z.B. Ostern
- PDF-Managementbericht

## **Gütesigel**

Alpha11 legt hohen Wert auf die Einhaltung von Zertifizierungen und Gütesigeln.

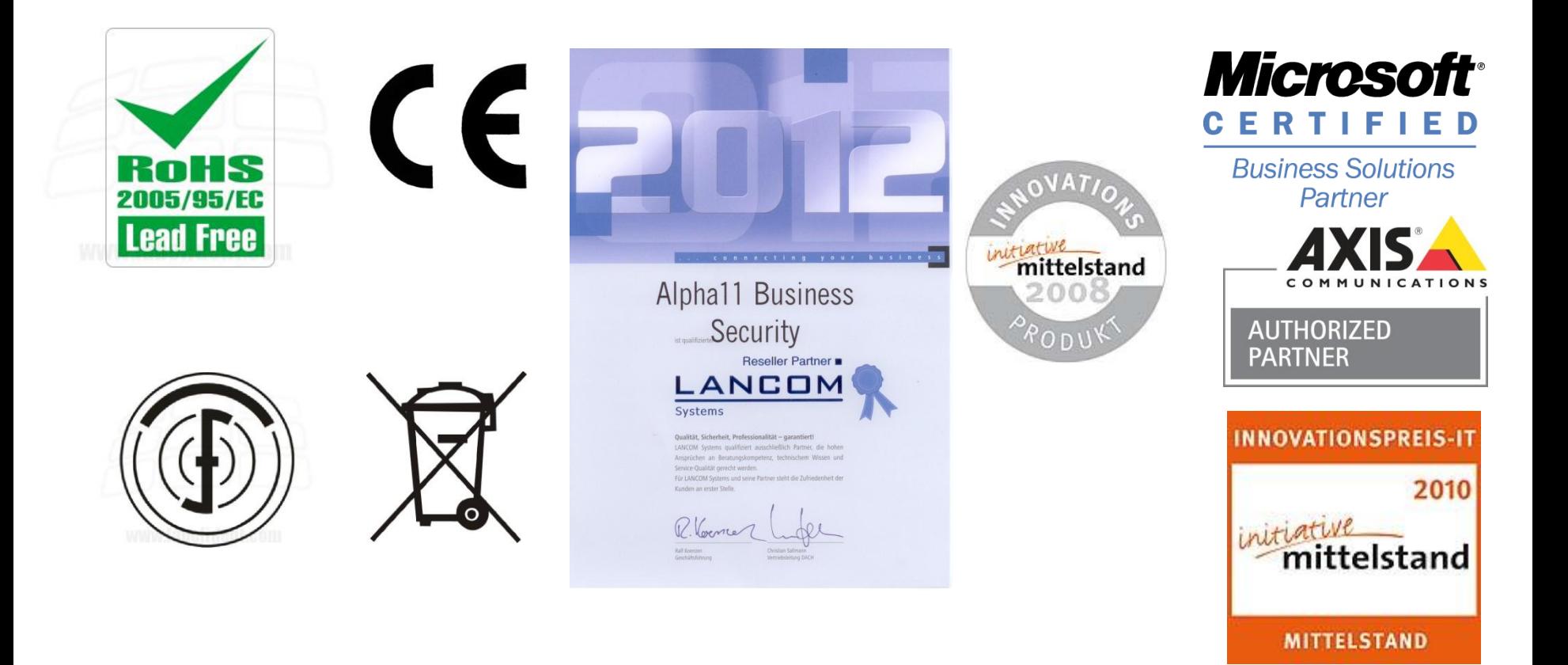

## Vielen Dank für Ihre Aufmerksamkeit

**Kontakt:**

Alpha11 Video & Pagerlösungen

Klaus Hamal [hamal@alpha11.de](mailto:hamal@alpha11.de)

Telefon: 0172-8304080